Referenční příručka k hardwaru – dc7900 Series v provedení Small Form Factor HP Compaq Business PC

© Copyright 2008 Hewlett-Packard Development Company, L.P. Uvedené informace mohou být bez předchozího upozornění změněny.

Microsoft, Windows a Windows Vista jsou ochranné známky nebo registrované ochranné známky společnosti Microsoft Corporation v USA a dalších zemích.

Jediné záruky na produkty a služby společnosti HP jsou výslovně uvedeny v přesně vymezených prohlášeních týkajících se záruk na tyto produkty nebo služby. Ze žádných zde uvedených informací nelze vyvozovat existenci dalších záruk. Společnost HP neodpovídá za technické nebo redakční chyby ani za opomenutí vyskytující se v tomto dokumentu.

Tento dokument obsahuje informace, které jsou vlastnictvím společnosti HP a jsou chráněny zákony na ochranu autorských práv. Žádnou část tohoto dokumentu není povoleno kopírovat, reprodukovat nebo přeložit do jiného jazyka bez předchozího písemného souhlasu společnosti .<br>Hewlett-Packard.

#### **Referenční příručka k hardwaru**

HP Compaq Business PC

Model dc7900 v provedení Small Form Factor

První vydání (červenec 2008)

Číslo dokumentu: 490841-221

### **O této příručce**

V této příručce jsou uvedeny základní informace týkající se vylepšení tohoto modelu počítače.

- **VAROVÁNÍ!** Text označený tímto způsobem znamená, že nerespektování uvedených pokynů může vést ke zranění nebo k ohrožení života.
- **UPOZORNĚNÍ:** Text označený tímto symbolem informuje, že nerespektování uvedených pokynů může vést k poškození zařízení nebo ke ztrátě dat.
- **POZNÁMKA:** Text označený tímto způsobem představuje důležité doplňující informace.

# **Obsah**

#### 1 Vlastnosti produktu

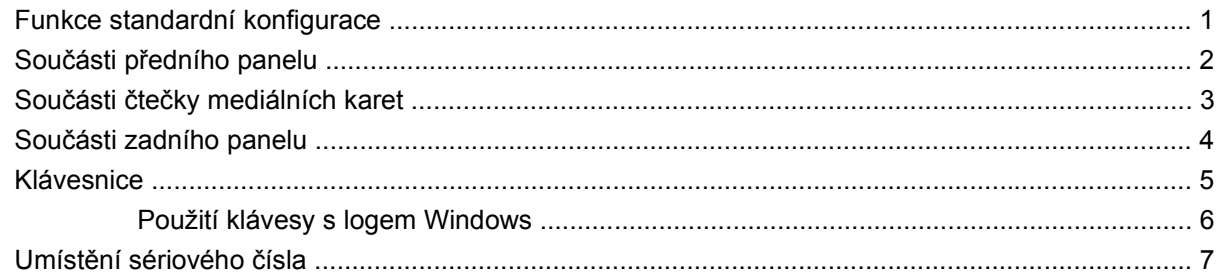

#### 2 Inovace hardwaru

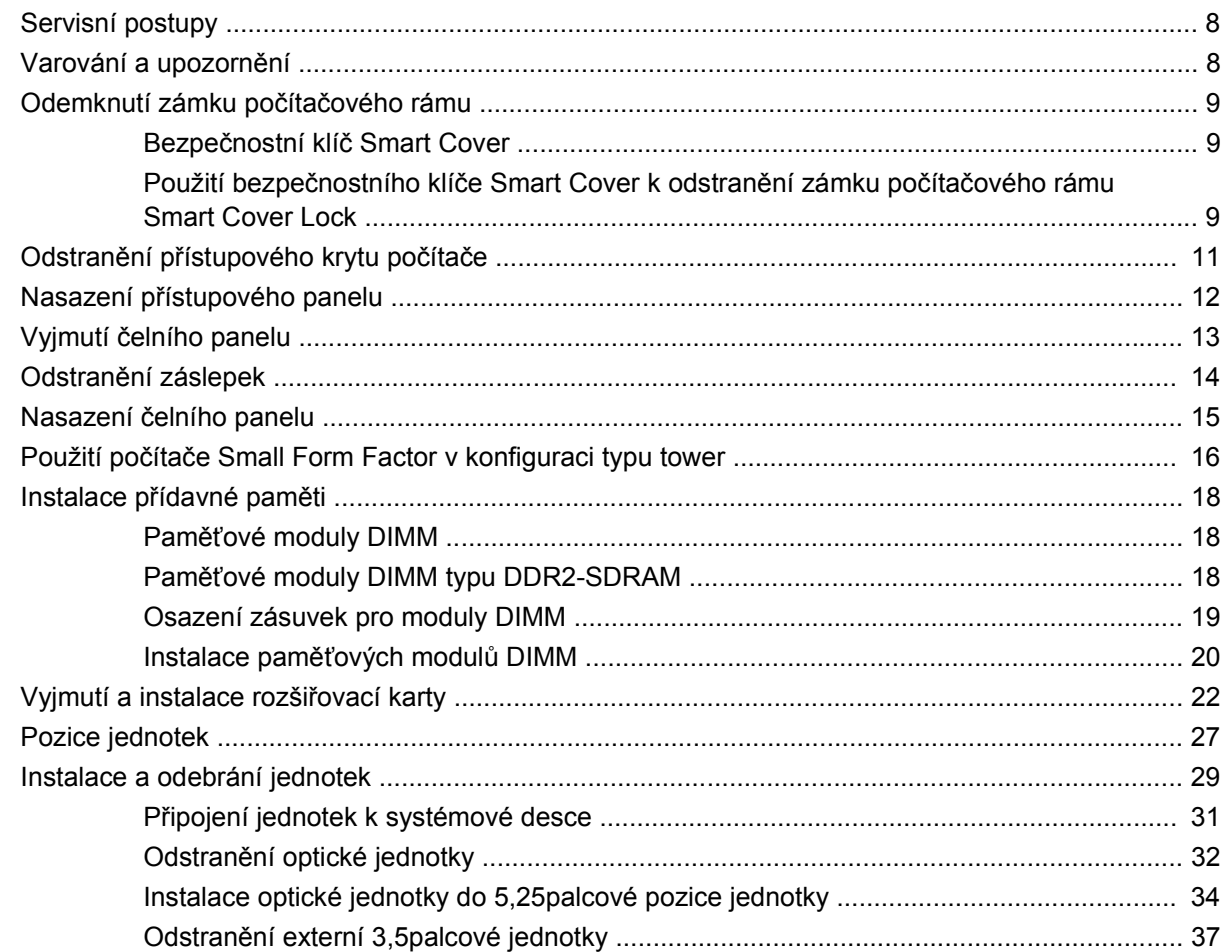

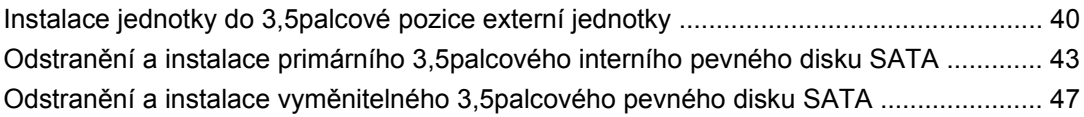

#### **Dodatek A Specifikace**

#### Dodatek B Výměna baterie

#### Dodatek C Externí bezpečnostní zařízení

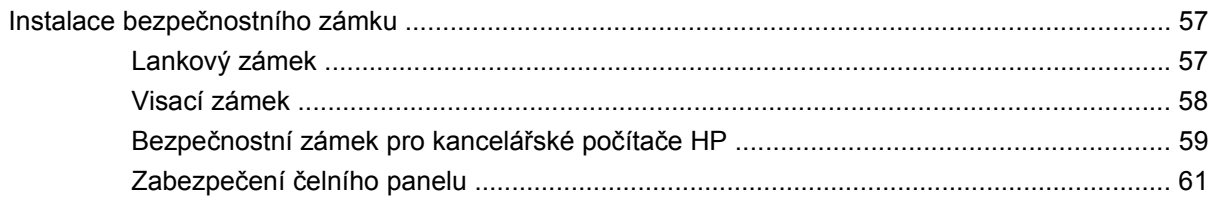

#### Dodatek D Elektrostatický výboj

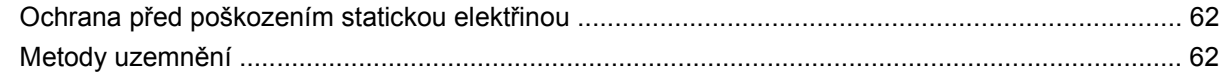

#### Dodatek E Pokyny k práci s počítačem, běžná péče o počítač a příprava k přepravě

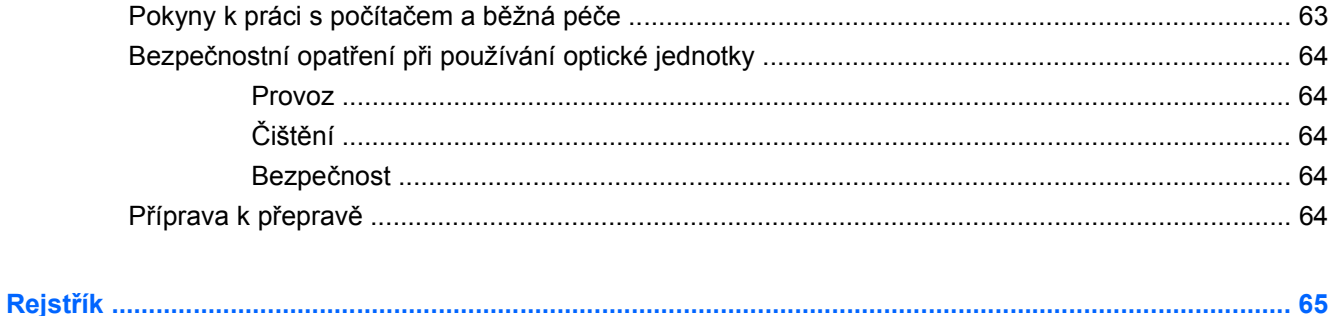

# <span id="page-6-0"></span>**1 Vlastnosti produktu**

### **Funkce standardní konfigurace**

Vlastnosti počítače HP Compaq Small Form Factor se mohou v závislosti na jednotlivých modelech lišit. Úplný seznam hardwaru a softwaru nainstalovaného na počítači získáte po spuštění diagnostického nástroje (je k dispozici pouze u některých modelů). Pokyny k používání tohoto nástroje naleznete v příručce *Poradce při potížích*.

**POZNÁMKA:** Počítač Small Form Factor lze používat také v konfiguraci typu tower. Další informace naleznete v části Použití počítač[e Small Form Factor v konfiguraci typu tower na stránce 16](#page-21-0) v této příručce.

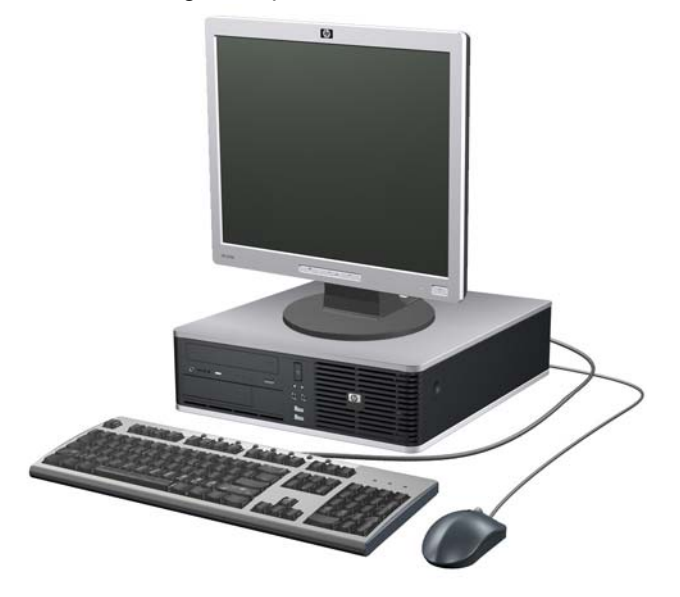

**Obrázek 1-1** Konfigurace počítače Small Form Factor

# <span id="page-7-0"></span>**Součásti předního panelu**

Konfigurace jednotky se může u jednotlivých modelů lišit.

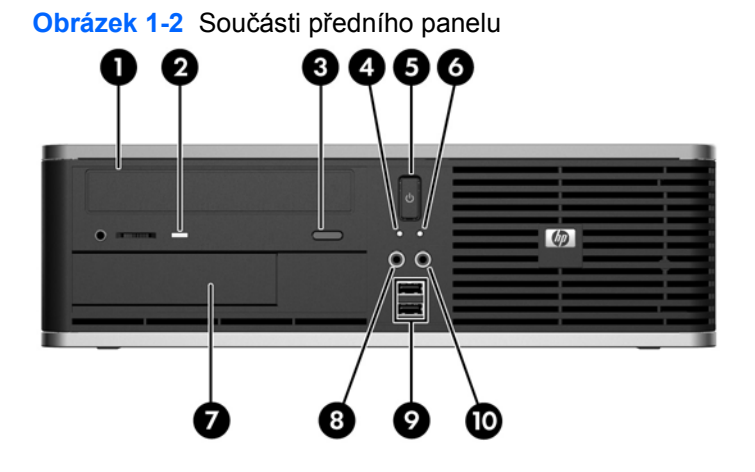

#### **Tabulka 1-1 Součásti předního panelu**

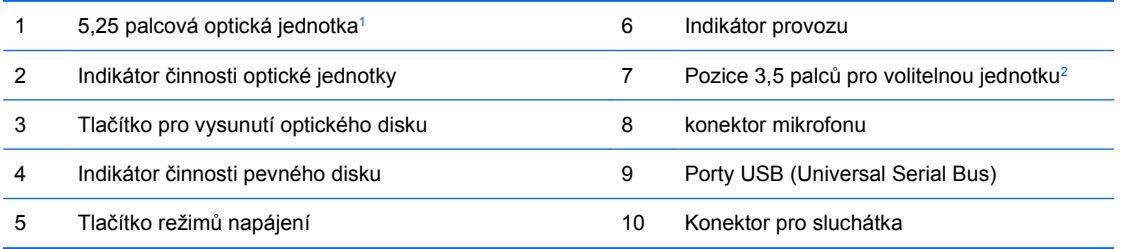

<sup>1</sup> Některé modely jsou konfigurovány se záslepkou zakrývající tuto pozici.

<sup>2</sup> Některé modely jsou vybaveny disketovou jednotkou nebo čtečkou mediálních karet nainstalovanou ve vnější 3,5palcové pozici. U některých modelů je tato pozice zakryta záslepkou.

# <span id="page-8-0"></span>**Součásti čtečky mediálních karet**

Čtečka mediálních karet je volitelné zařízení, které je k dispozici pouze u některých modelů. Součásti čtečky mediálních karet můžete určit pomocí následujícího obrázku a tabulky.

**Obrázek 1-3** Součásti čtečky mediálních karet

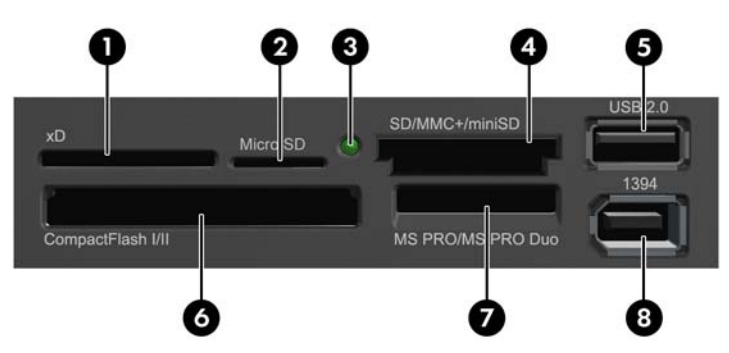

#### **Tabulka 1-2 Součásti čtečky mediálních karet**

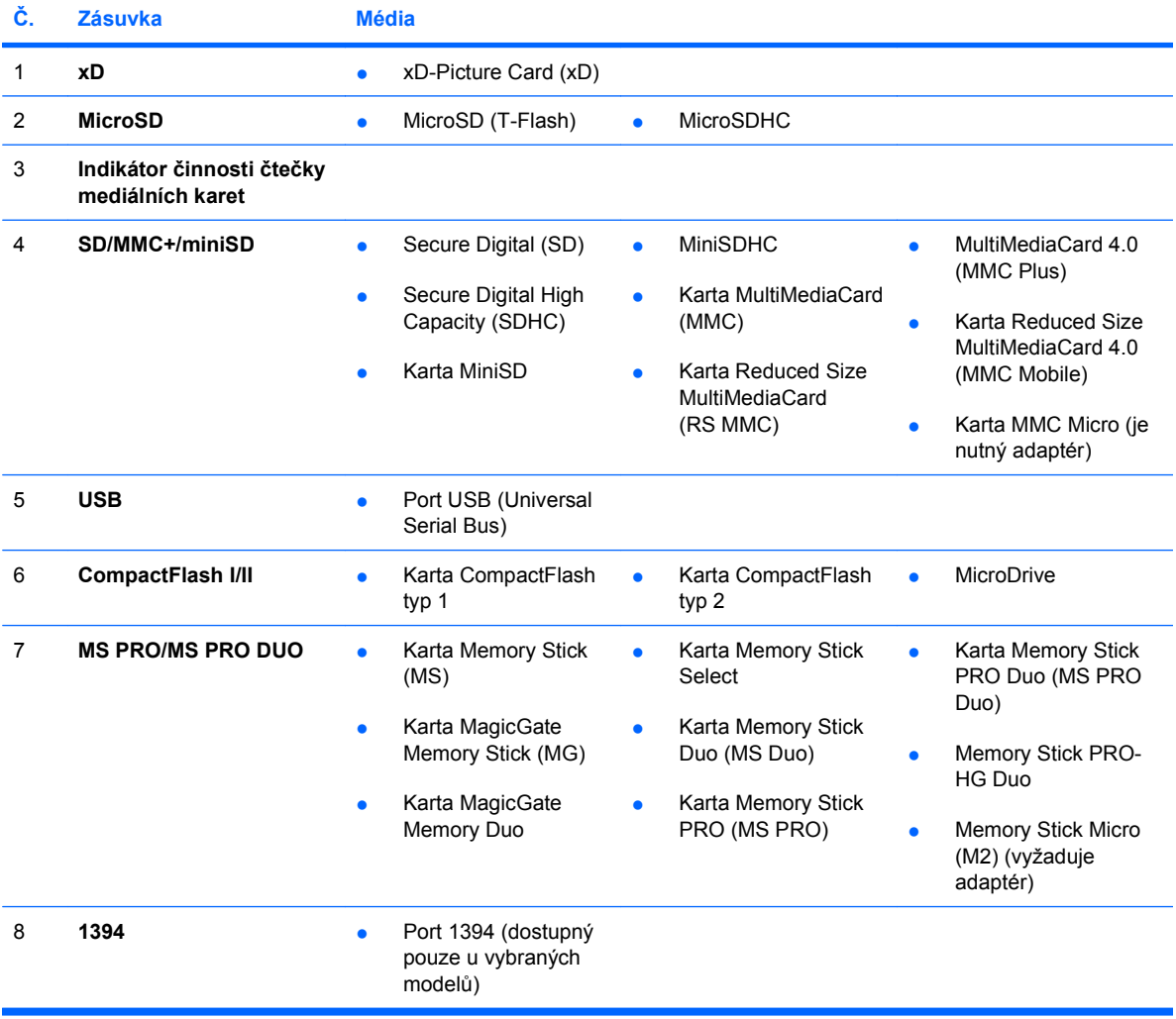

### <span id="page-9-0"></span>**Součásti zadního panelu**

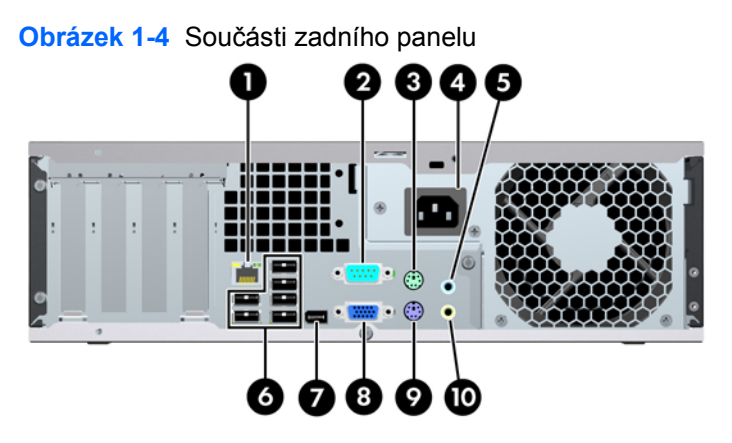

#### **Tabulka 1-3 Součásti zadního panelu**

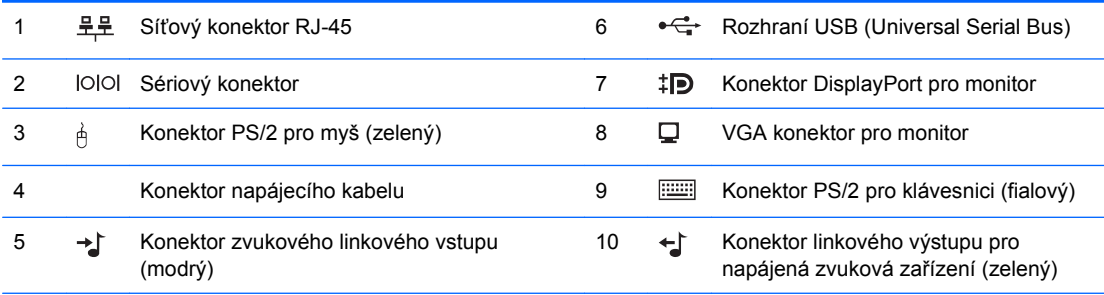

**POZNÁMKA:** Uspořádání a počet konektorů se u jednotlivých modelů může lišit.

Volitelný druhý sériový a volitelný paralelní port můžete získat od společnosti HP.

Konektor linkového zvukového vstupu je v ovládacím panelu ovladače zvuku možné přenastavit do režimu konektor mikrofonu.

Je-li v počítači nainstalována grafická karta, konektory pro monitor jsou na systémové desce neaktivní.

Je-li grafická karta nainstalována v zásuvkách PCI, PCI Express x1 nebo PCIe x16 přeřazené na zásuvku x4, lze konektory na grafické kartě a systémové desce používat současně. Pro použití obou konektorů může být nutné změnit některá nastavení v nástroji Computer Setup. Pokyny k nastavení řadiče VGA, který se použije při spuštění, naleznete v *Příručce k nástroji Computer Setup (F10)*.

## <span id="page-10-0"></span>**Klávesnice**

**Obrázek 1-5** Součásti klávesnice

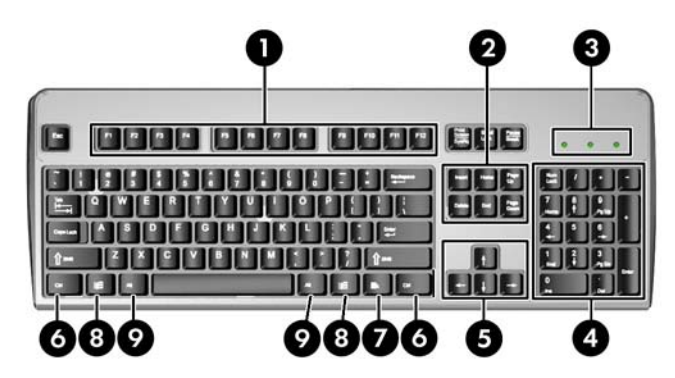

#### **Tabulka 1-4 Součásti klávesnice**

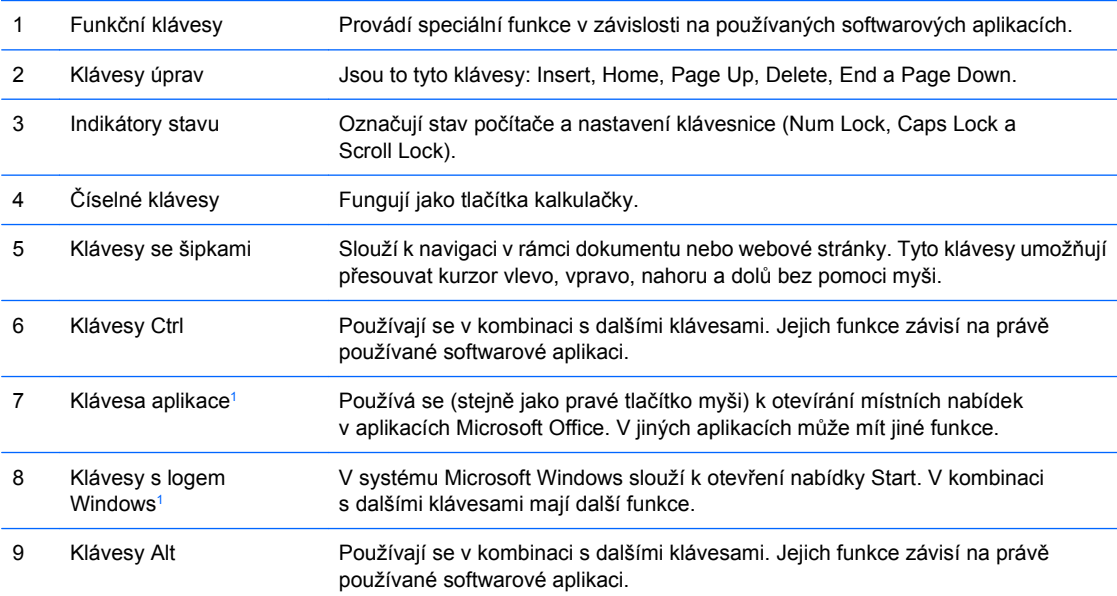

<sup>1</sup> Klávesy, které jsou k dispozici pouze v určitých geografických oblastech.

#### <span id="page-11-0"></span>**Použití klávesy s logem Windows**

Pomocí klávesy s logem Windows v kombinaci s dalšími klávesami můžete provádět některé funkce dostupné v operačním systému Windows. Informace o umístění a vzhledu klávesy s logem Windows naleznete v části [Klávesnice na stránce 5](#page-10-0).

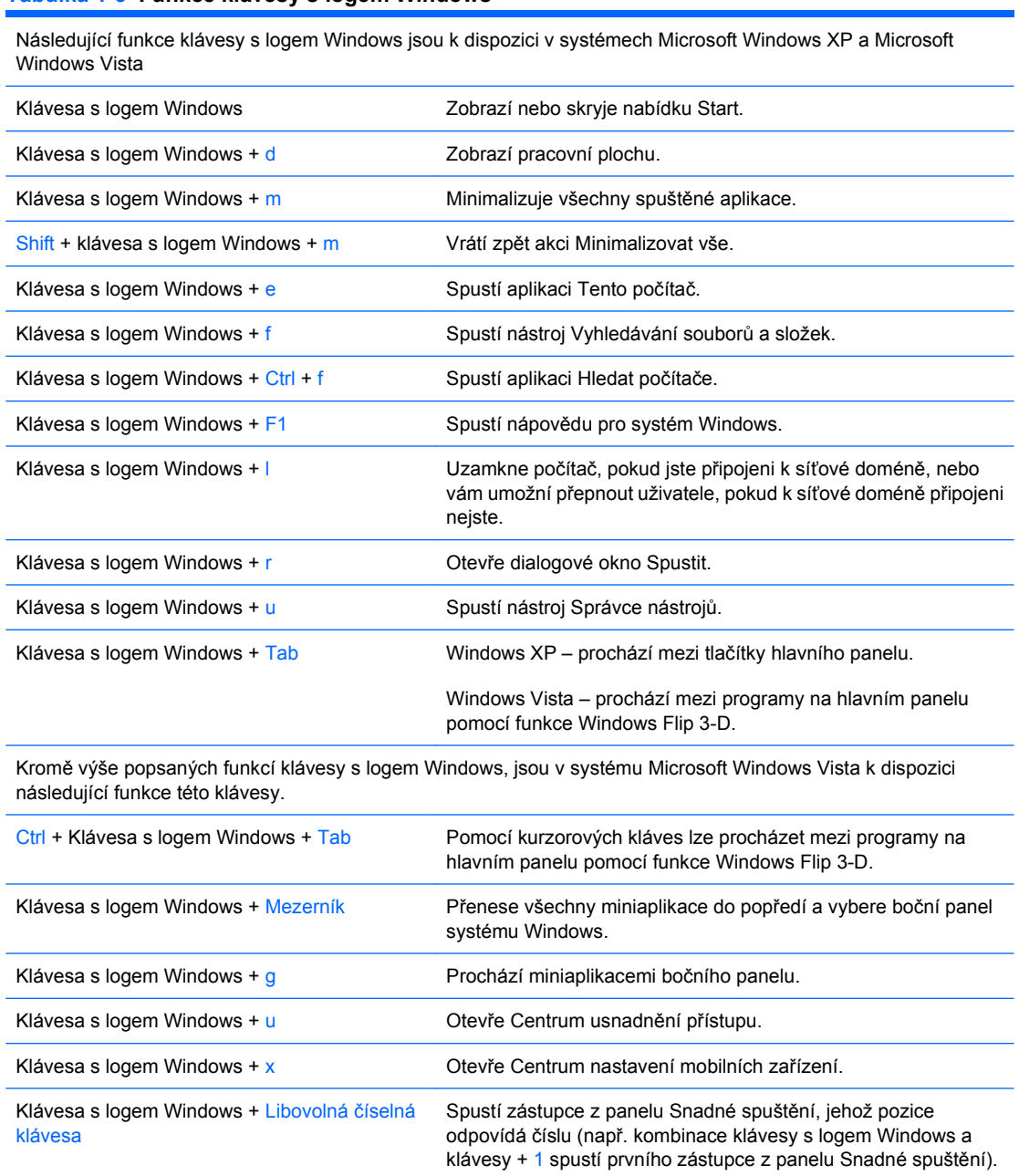

#### **Tabulka 1-5 Funkce klávesy s logem Windows**

## <span id="page-12-0"></span>**Umístění sériového čísla**

Každý počítač má jedinečné sériové číslo a číslo ID produktu. Umístění je znázorněno níže. Rozhodnete-li se obrátit na zákaznickou podporu, tato čísla si připravte.

**Obrázek 1-6** Umístění sériového čísla a ID produktu

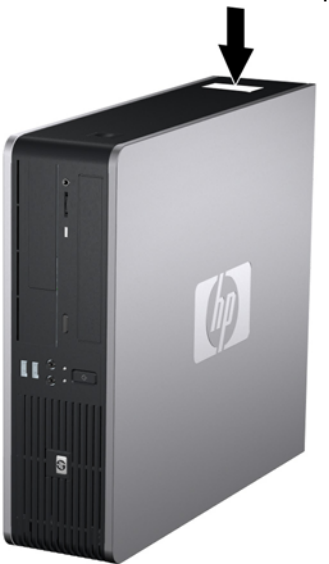

# <span id="page-13-0"></span>**2 Inovace hardwaru**

### **Servisní postupy**

Konstrukce počítače usnadňuje jeho rozšiřování a případné opravy. Pro většinu instalačních postupů popsaných v této kapitole nebudete potřebovat žádné nástroje.

### **Varování a upozornění**

Před instalací rozšiřovacích součástí do počítače si pečlivě přečtěte příslušné pokyny, upozornění a varování v této příručce.

**VAROVÁNÍ!** Riziko úrazu elektrickým proudem, popálením nebo požárem snížíte, budete-li se řídit následujícími pokyny:

Odpojte napájecí kabel od elektrické sítě a počkejte, až vnitřní součásti systému vychladnou.

Nezapojujte do zásuvek řadiče síťového rozhraní (NIC) konektory telefonních kabelů.

Neodpojujte zemnicí kolík napájecího kabelu. Zemnicí kolík je důležitý bezpečnostní prvek.

Napájecí kabel připojujte pouze k uzemněné a vždy volně přístupné síťové zásuvce.

V zájmu snížení rizika vážného zranění si přečtěte *Příručku bezpečnosti a pohodlné obsluhy*. Popisuje správné nastavení pracovní stanice, správné držení těla a zdravotní a pracovní návyky pro uživatele počítačů a obsahuje důležité informace o bezpečném používání elektrických a mechanických zařízení. Tuto příručku najdete na webové adrese [http://www.hp.com/ergo.](http://www.hp.com/ergo)

**VAROVÁNÍ!** Vnitřní části pod napětím a pohyblivé části

Před sejmutím krytu odpojte napájení zařízení.

Před opětovným připojení zařízení ke zdroji napájení vyměňte a zajistěte kryt.

**UPOZORNĚNÍ:** Statická elektřina může způsobit poškození elektronických součástí počítače nebo jeho doplňků. Před prováděním následujících postupů se proto dotkněte uzemněného kovového předmětu. Odstraníte tak elektrostatický náboj. Více informací naleznete v dodatku D, [Elektrostatický](#page-67-0) [výboj na stránce 62.](#page-67-0)

Pokud je počítač připojen ke zdroji střídavého proudu, je systémová deska neustále pod napětím. Před otevřením počítače proto odpojte napájecí kabel od zdroje napětí; předejdete tak poškození vnitřních součástí.

## <span id="page-14-0"></span>**Odemknutí zámku počítačového rámu**

**POZNÁMKA:** Zámek Smart Cover Lock je doplňková funkce, která je dostupná pouze u některých modelů.

Zámek Smart Cover Lock je zámek počítačového rámu, který lze ovládat pomocí softwaru a hesla pro nastavení. Tento zámek zabraňuje neoprávněnému přístupu k vnitřním součástem počítače. Počítač se dodává se zámkem Smart Cover Lock v odemknuté pozici. Další informace o zamykání zámku Smart Cover Lock najdete v *Příručce správy stolního počítače*.

### **Bezpečnostní klíč Smart Cover**

Je-li zámek Smart Cover Lock zapnutý a nemůžete zadat heslo, které by jej deaktivovalo, budete k otevření krytu počítače potřebovat bezpečnostní klíč. Klíč budete pro přístup k vnitřním součástem počítače potřebovat v následujících případech:

- výpadek napájení,
- selhání při spuštění počítače,
- selhání některé součásti počítače (například procesoru nebo zdroje),
- zapomenutí hesla.

Bezpečnostní klíč získáte následujícím způsobem:

- Obraťte se na autorizovaného prodejce nebo poskytovatele služeb společnosti HP. Chcete-li si objednat maticový klíč, zadejte PN 166527-001; chcete-li si objednat klíč ve formě nástavce šroubováku, zadejte PN 166527-002.
- Informace o tom, jak klíč objednat, naleznete na stránkách společnosti HP na adrese <http://www.hp.com>.
- Zavolejte na příslušné číslo uvedené na záručním listu a v příručce *Telefonní čísla podpory*.

#### **Použití bezpečnostního klíče Smart Cover k odstranění zámku počítačového rámu Smart Cover Lock**

Chcete-li otevřít kryt počítače s uzamknutým zámkem počítačového rámu, postupujte následujícím způsobem:

- **1.** Odstraňte/odpojte veškerá bezpečnostní zařízení, která brání otevření počítače.
- **2.** Vyjměte z počítače všechna vyměnitelná média, jako jsou diskety nebo kompaktní disky.
- **3.** Pomocí operačního systému počítač řádně vypněte a potom vypněte všechna externí zařízení.
- **4.** Odpojte napájecí kabel ze zásuvky a odpojte všechna externí zařízení.
- **UPOZORNĚNÍ:** Pokud je systém připojen k aktivní zásuvce střídavého proudu, je systémová deska neustále pod proudem, a to bez ohledu na stav počítače (zapnuto/vypnuto). Aby nedošlo k poškození vnitřních součástí počítače, je nutné kabel napájení odpojit.
- **5.** Je-li počítač umístěn na podstavci, sundejte jej z podstavce.

**POZNÁMKA:** Klíč Smart Cover FailSafe Key je specializovaným nástrojem poskytovaným společností HP. Buďte připraveni a objednejte si tento klíč dříve, než jej budete potřebovat.

**6.** Pomocí bezpečnostního klíče Smart Cover odstraňte závitovou pojistku, která upevňuje zámek Smart Cover Lock k rámu.

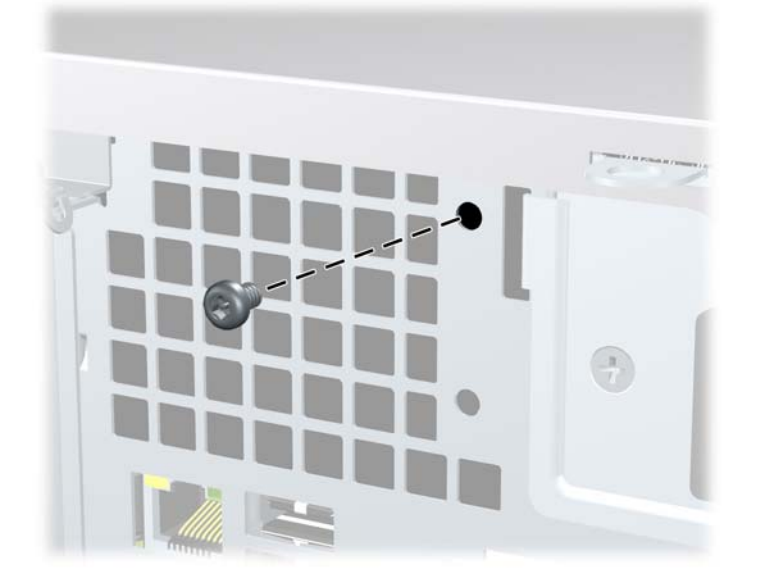

**Obrázek 2-1** Odstranění šroubu zámku počítačového rámu

Nyní můžete sejmout přístupový panel. Viz Odstranění př[ístupového krytu po](#page-16-0)čítače na stránce 11. Chcete-li připevnit zámek Smart Cover Lock zpět, upevněte jej ke skříni pomocí závitové pojistky.

## <span id="page-16-0"></span>**Odstranění přístupového krytu počítače**

- **1.** Odstraňte/odpojte veškerá bezpečnostní zařízení, která brání otevření počítače.
- **2.** Vyjměte z počítače všechna vyměnitelná média, jako jsou diskety nebo kompaktní disky.
- **3.** Pomocí operačního systému počítač řádně vypněte a potom vypněte všechna externí zařízení.
- **4.** Odpojte napájecí kabel ze zásuvky a odpojte všechna externí zařízení.
- **UPOZORNĚNÍ:** Pokud je systém připojen k aktivní zásuvce střídavého proudu, je systémová deska neustále pod proudem, a to bez ohledu na stav počítače (zapnuto/vypnuto). Aby nedošlo k poškození vnitřních součástí počítače, je nutné kabel napájení odpojit.
- **5.** Je-li počítač umístěn na podstavci, sundejte jej z podstavce.
- **6.** Stiskněte tlačítka na levé a pravé straně počítače (1), posunujte kryt počítače co nejdále směrem dozadu a zvedněte jej z rámu (2).

**Obrázek 2-2** Sejmutí přístupového panelu

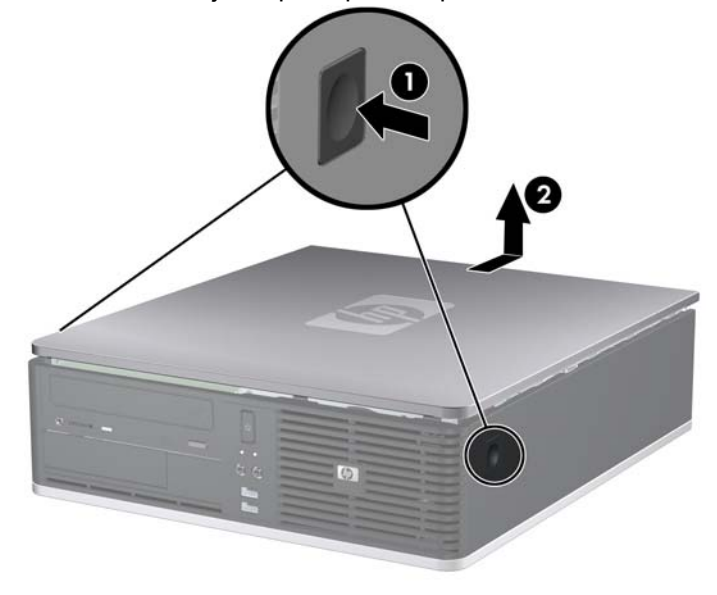

# <span id="page-17-0"></span>**Nasazení přístupového panelu**

Zarovnejte výstupky na krytu s otvory na rámu (1) a nasuňte panel na rám tak, aby zapadl na určené místo (2).

**Obrázek 2-3** Nasazení přístupového panelu

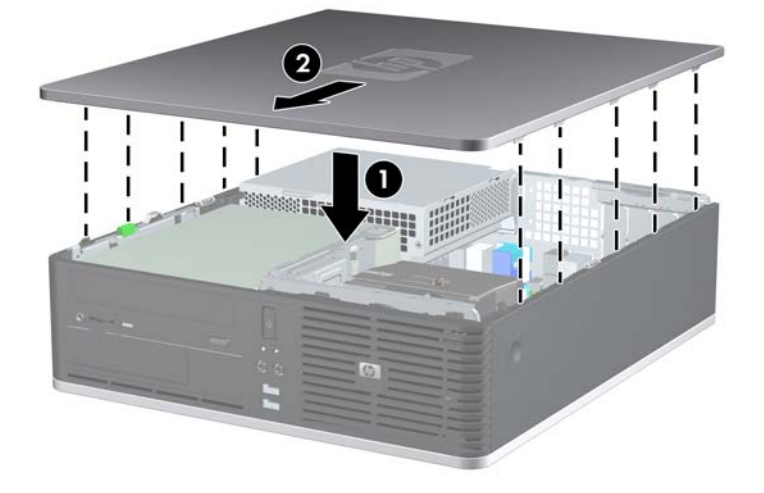

# <span id="page-18-0"></span>**Vyjmutí čelního panelu**

- **1.** Odstraňte/odpojte veškerá bezpečnostní zařízení, která brání otevření počítače.
- **2.** Vyjměte z počítače všechna vyměnitelná média, jako jsou diskety nebo kompaktní disky.
- **3.** Pomocí operačního systému počítač řádně vypněte a potom vypněte všechna externí zařízení.
- **4.** Odpojte napájecí kabel ze zásuvky a odpojte všechna externí zařízení.
- **UPOZORNĚNÍ:** Pokud je systém připojen k aktivní zásuvce střídavého proudu, je systémová deska neustále pod proudem, a to bez ohledu na stav počítače (zapnuto/vypnuto). Aby nedošlo k poškození vnitřních součástí počítače, je nutné kabel napájení odpojit.
- **5.** Sejměte kryt počítače.
- **6.** Nadzvedněte západku za pravou horní částí panelu a zatlačte na západku za pravou dolní částí panelu (1), odtáhněte od rámu nejprve pravou část panelu (2) a poté i levou.

**Obrázek 2-4** Vyjmutí čelního panelu

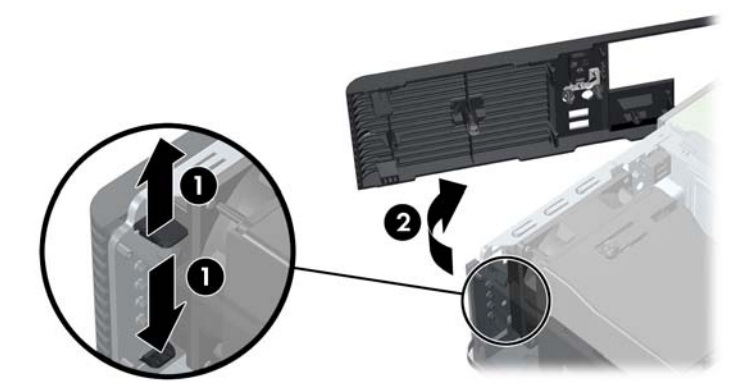

# <span id="page-19-0"></span>**Odstranění záslepek**

Některé modely mohou mít záslepky zakrývající pozice 3,5 palcových a 5,25 palcových jednotek, které je před instalací jednotek nutné odstranit. Odebrání záslepky:

- **1.** Sejměte čelní panel.
- **2.** Pokud chcete odstranit záslepku 3,5" pozice, stiskněte dva výstupky upevňující záslepku směrem k vnější pravé hraně panelu (1) a zatáhnutím záslepky dovnitř ji odstraňte (2).

**Obrázek 2-5** Odstranění záslepky 3,5" pozice

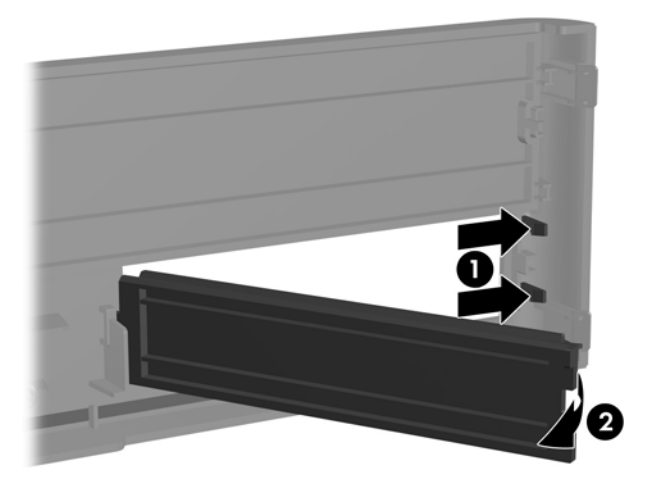

**3.** Pokud chcete odstranit záslepku 5,25" pozice, stiskněte dva výstupky upevňující záslepku směrem k vnější pravé hraně panelu (1) a zatáhnutím záslepky dovnitř ji odstraňte (2).

**Obrázek 2-6** Odstranění záslepky 5,25" pozice

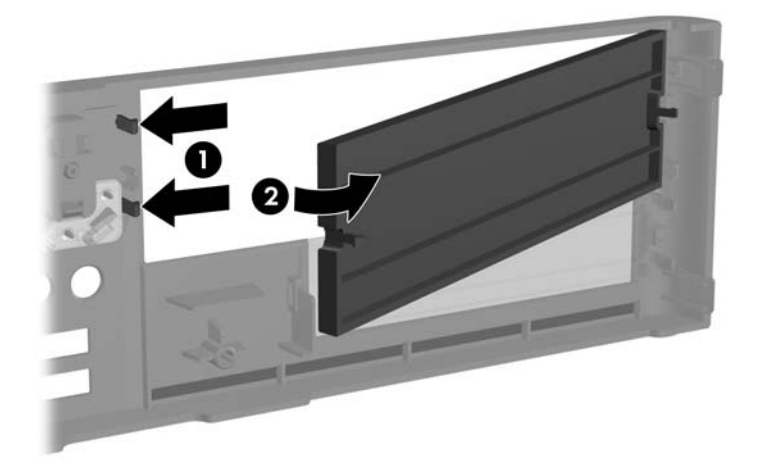

**4.** Nasaďte čelní panel.

## <span id="page-20-0"></span>**Nasazení čelního panelu**

Zasuňte dva výstupky na levé straně panelu do čtverhranných otvorů v rámu (1) a poté pravou stranou panelu otočte směrem k rámu (2) tak, aby zapadl na místo.

**Obrázek 2-7** Nasazení čelního panelu

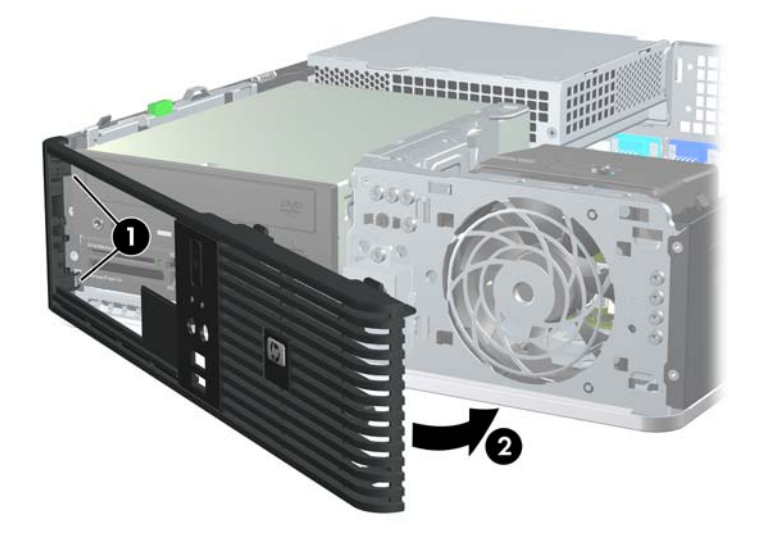

### <span id="page-21-0"></span>**Použití počítače Small Form Factor v konfiguraci typu tower**

Počítač Small Form Factor lze používat také v konfiguraci typu tower. Štítek s logem HP na předním panelu je možné nastavit na polohu tower i desktop.

- **1.** Odstraňte/odpojte veškerá bezpečnostní zařízení, která brání otevření počítače.
- **2.** Vyjměte z počítače všechna vyměnitelná média, jako jsou diskety nebo kompaktní disky.
- **3.** Pomocí operačního systému počítač řádně vypněte a potom vypněte všechna externí zařízení.
- **4.** Odpojte napájecí kabel ze zásuvky a odpojte všechna externí zařízení.
- **UPOZORNĚNÍ:** Pokud je systém připojen k aktivní zásuvce střídavého proudu, je systémová deska neustále pod proudem, a to bez ohledu na stav počítače (zapnuto/vypnuto). Aby nedošlo k poškození vnitřních součástí počítače, je nutné kabel napájení odpojit.
- **5.** Sejměte kryt počítače.
- **6.** Sejměte čelní panel.
- **7.** Přitlačte obě strany kolíku směrem k zadní straně štítku s logem (1) a zatlačte kolík dopředu směrem k přední straně panelu (2).
- **8.** Otočte štítek o 90 stupňů (3) a zatáhnutím kolíku zpět upevněte štítek na místo.

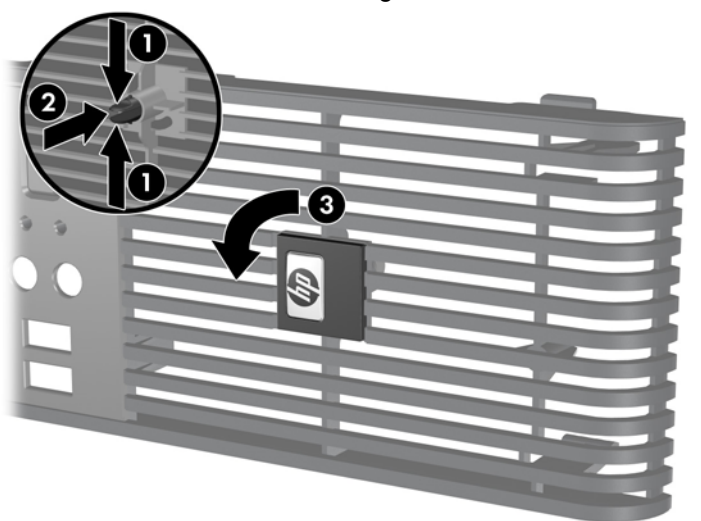

**Obrázek 2-8** Otočení štítku s logem HP

- **9.** Nasaďte čelní panel.
- **10.** Nasaďte kryt počítače zpět.

**11.** Postavte počítač tak, aby jeho pravá strana směřovala dolů.

**Obrázek 2-9** Změna orientace stolního počítače na typ tower

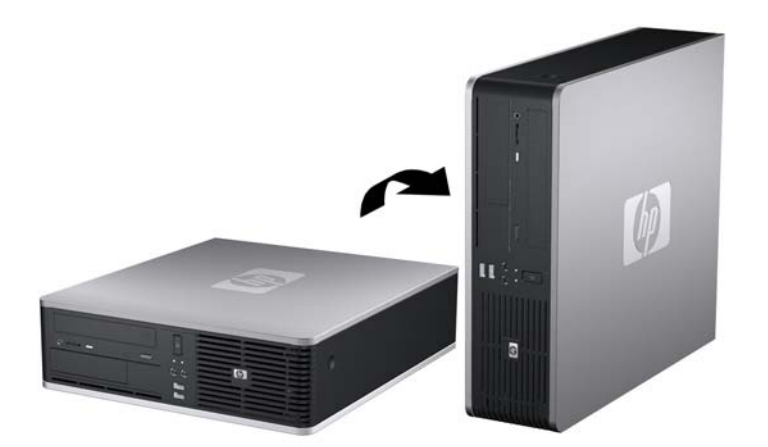

- **POZNÁMKA:** Společnost HP doporučuje počítač v poloze tower stabilizovat pomocí volitelného podstavce.
- **12.** Znovu k počítači připojte napájecí kabel a externí zařízení a počítač zapněte.
- **13.** Uzamkněte veškerá bezpečnostní zařízení, která jste odemkli při odstraňování krytu počítače.
- **POZNÁMKA:** Zajistěte, aby podél všech stran počítače zůstalo minimálně 10,2 cm (4 palce) volného místa.

### <span id="page-23-0"></span>**Instalace přídavné paměti**

Počítač je dodáván s paměťovými moduly DIMM (Dual Inline Memory Module) typu DDR2-SDRAM (Double Data Rate 2 – Synchronous Dynamic Random Access Memory).

#### **Paměťové moduly DIMM**

Paměťové zásuvky na systémové desce mohou být osazeny až čtyřmi standardními paměťovými moduly DIMM. Tyto zásuvky jsou již osazeny nejméně jedním předinstalovaným modulem DIMM. Chcete-li rozšířit paměť na maximální možnou míru, můžete na systémovou desku přidat až 16 GB paměti konfigurované ve vysoce výkonném dvoukanálovém režimu.

#### **Paměťové moduly DIMM typu DDR2-SDRAM**

Podmínky pro správné fungování paměťových modulů DIMM typu DDR2-SDRAM:

- **•** standardní modul, 240 kolíků,
- modul bez vyrovnávací paměti kompatibilní s typem PC2-6400 s frekvencí 800 MHz,
- paměťové moduly DIMM typu DDR2-SDRAM pro napětí 1,8 V.

Další požadavky na moduly DIMM typu DDR2-SDRAM:

- podpora latence CAS 5, DDR2 o frekvenci 800 Mhz (časování 5-5-5) a latence CAS 6, DDR2, frekvence 800 Mhz (časování 6-6-6),
- uvedení povinné informace SPD stanovené organizací JEDEC.

Další podporované typy paměťových modulů:

- kapacita 512 MB a 1 GB paměti bez funkce ECC
- jednostranné a oboustranné moduly DIMM,
- moduly DIMM se zařízeními x8 a x16 DDR; moduly DIMM s pamětí SDRAM x4 nejsou podporovány.
- **E POZNÁMKA:** Pokud nainstalujete nepodporované moduly DIMM, počítač nebude fungovat správně.

### <span id="page-24-0"></span>**Osazení zásuvek pro moduly DIMM**

Na systémové desce jsou čtyři zásuvky pro moduly DIMM, přičemž na každý kanál připadají dvě. Zásuvky jsou označené jako DIMM1, DIMM2, DIMM3 a DIMM4. Zásuvky DIMM1 a DIMM2 pracují v paměťovém kanálu A, zásuvky DIMM3 a DIMM4 v paměťovém kanálu B.

**Obrázek 2-10** Umístění zásuvek DIMM

**Tabulka 2-1 Umístění zásuvek DIMM**

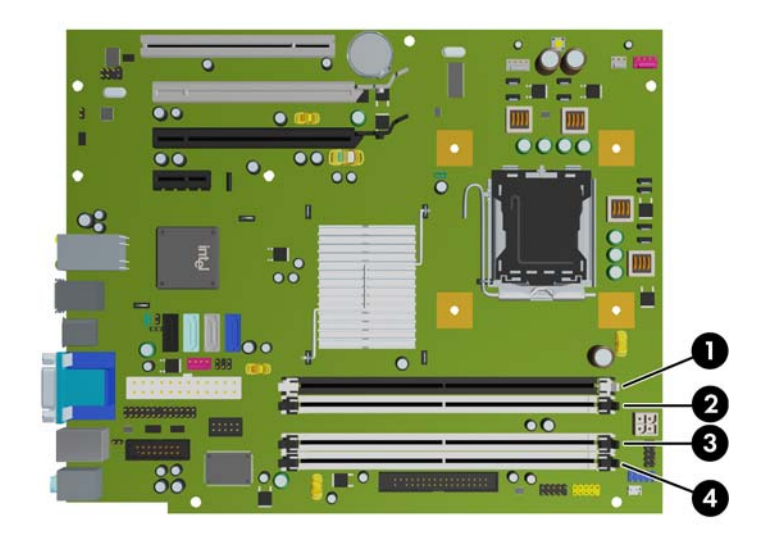

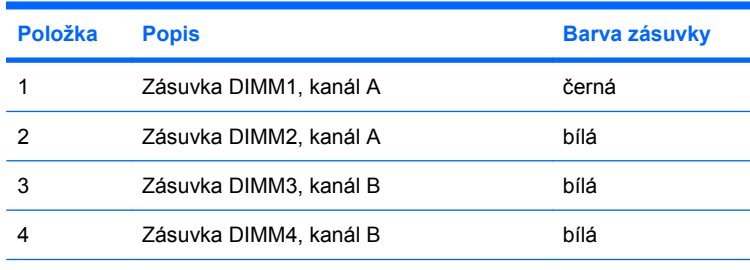

**POZNÁMKA:** Paměťový modul DIMM musí být nainstalován v černé zásuvce DIMM1. Jinak bude zobrazena chybová zpráva POST oznamující, že je nutné nainstalovat paměťový modul do černé zásuvky.

V závislosti na způsobu instalace modulů DIMM bude systém automaticky pracovat v jednokanálovém režimu, dvoukanálovém asymetrickém režimu nebo univerzálním režimu.

- Systém bude pracovat v jednokanálovém režimu, pokud budou zásuvky pro moduly DIMM osazeny pouze v jednom kanálu.
- Systém bude pracovat ve výkonnějším dvoukanálovém režimu, pokud bude celková kapacita paměti modulů DIMM v kanálu A shodná s celkovou kapacitou paměti modulů DIMM v kanálu B. Technologie a šířka zařízení se však u jednotlivých kanálů může lišit. Pokud bude například kanál A osazen dvěma paměťovými moduly DIMM s kapacitou 512 MB a kanál B jedním modulem DIMM s kapacitou 1 GB, bude systém pracovat v dvoukanálovém režimu.
- Pokud nebude celková kapacita paměťových modulů DIMM v kanálu A shodná s celkovou kapacitou paměti modulů DIMM v kanálu B, bude systém pracovat v univerzálním režimu. V univerzálním režimu kanál osazený menším množstvím paměti popisuje celkové množství

<span id="page-25-0"></span>paměti přiřazené k duálnímu kanálu, zbytek je přiřazen k jednomu kanálu. K dosažení optimální rychlosti by měly být kanály vyváženy tak, aby bylo největší množství paměti rozloženo mezi oběma kanály. Pokud má jeden z kanálů více paměti než druhý, měl by být kanálem s větším množstvím paměti kanál A. Pokud například osazujete zásuvky jedním modulem DIMM s kapacitou 1 GB a třemi moduly DIMM s kapacitou 512 MB, kanál A by měl být osazen jedním modulem DIMM s kapacitou 1 GB a jedním modulem DIMM s kapacitou 512 MB a kanál B dvěma moduly DIMM s kapacitou 512 MB. V této konfiguraci poběží 2 GB paměti v dvoukanálovém režimu a 512 MB paměti v jednokanálovém režimu.

Ve všech režimech je maximální operační rychlost určována nejpomalejším modulem DIMM v systému.

#### **Instalace paměťových modulů DIMM**

**UPOZORNĚNÍ:** Odpojte napájecí kabel a před přidáváním nebo odebíráním paměťových modulů počkejte přibližně 30 vteřin, než se napětí vybije. Dokud je počítač připojen k aktivní zásuvce se střídavým napětím, zůstávají pod napětím i paměťové moduly, a to bez ohledu na to, zda je počítač zapnutý či vypnutý. Přidáním nebo odstraněním paměťových modulů v době, kdy je systém pod proudem, můžete paměťové moduly nebo systémovou desku nenapravitelně poškodit. Pokud na systémové desce svítí indikátor, je stále ještě přítomné napětí.

Zásuvky pro paměťové moduly mají pozlacené kontakty. Při rozšiřování paměti je důležité použít paměťové moduly s pozlacenými kontakty, aby nedošlo ke korozi nebo oxidaci způsobené stykem dvou různých nekompatibilních kovů.

Statická elektřina může způsobit poškození elektronických součástí počítače nebo přídavných karet. Před prováděním následujících postupů se proto dotkněte uzemněného kovového předmětu. Odstraníte tak elektrostatický náboj. Více informací naleznete v dodatku A, [Elektrostatický výboj](#page-67-0) [na stránce 62.](#page-67-0)

Při manipulaci s paměťovými moduly se nedotýkejte vodivých kontaktů. Mohlo by dojít k poškození modulu.

- **1.** Odstraňte/odpojte veškerá bezpečnostní zařízení, která brání otevření počítače.
- **2.** Vyjměte z počítače všechna vyměnitelná média, jako jsou diskety nebo kompaktní disky.
- **3.** Pomocí operačního systému počítač řádně vypněte a potom vypněte všechna externí zařízení.
- **4.** Odpojte napájecí kabel ze zásuvky a odpojte všechna externí zařízení.
- **UPOZORNĚNÍ:** Odpojte napájecí kabel a před přidáváním nebo odebíráním paměťových modulů počkejte přibližně 30 vteřin, než se napětí vybije. Dokud je počítač připojen k aktivní zásuvce se střídavým napětím, zůstávají pod napětím i paměťové moduly, a to bez ohledu na to, zda je počítač zapnutý či vypnutý. Přidáním nebo odstraněním paměťových modulů v době, kdy je systém pod proudem, můžete paměťové moduly nebo systémovou desku nenapravitelně poškodit. Pokud na systémové desce svítí indikátor, je stále ještě přítomné napětí.
- **5.** Je-li počítač umístěn na podstavci, sundejte jej z podstavce.
- **6.** Sejměte kryt počítače.
- **7.** Otočte kryt externí zásuvky pro jednotky a napájecí zdroj směrem nahoru, abyste získali přístup k zásuvkám pro paměťové moduly na systémové desce.
	- **VAROVÁNÍ!** Riziko popálení snížíte, nebudete-li se dotýkat vnitřních součástí systému dříve, než vychladnou.

**8.** Otevřete obě západky zásuvky paměťového modulu (1) a zasuňte paměťový modul do zásuvky (2).

**Obrázek 2-11** Instalace paměťového modulu DIMM

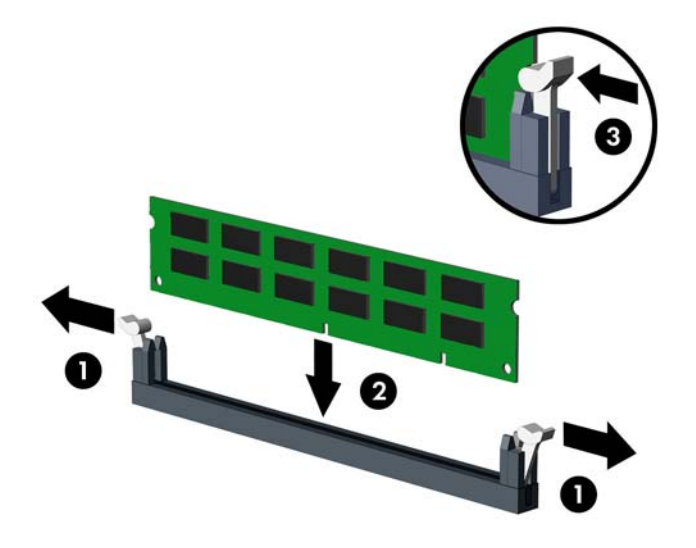

**POZNÁMKA:** Paměťový modul lze zasunout pouze jedním způsobem. V modulu je zářez, který musí odpovídat výstupku paměťové zásuvky.

Paměťový modul DIMM musí být nainstalován v černé zásuvce DIMM1.

Aby bylo dosaženo maximálního výkonu, osaďte zásuvky tak, aby se kapacita paměti co nejrovnoměrněji rozdělila mezi kanál A a kanál B. Další informace naleznete v části [Osazení](#page-24-0) [zásuvek pro moduly DIMM na stránce 19.](#page-24-0)

- **9.** Zatlačte modul do zásuvky tak, aby byl zcela zasunut a řádně usazen. Zkontrolujte, zda jsou západky zavřené (3).
- **10.** Chcete-li nainstalovat další moduly, zopakujte kroky 8 a 9.
- **11.** Nasaďte kryt počítače zpět.
- **12.** Pokud se počítač nacházel na podstavci, umístěte jej zpět na podstavec.
- **13.** Znovu k počítači připojte napájecí kabel a počítač zapněte.
- **14.** Uzamkněte veškerá bezpečnostní zařízení, která jste odemkli při odstraňování krytu počítače.

Počítač by měl při dalším zapnutí přídavnou paměť automaticky rozpoznat.

# <span id="page-27-0"></span>**Vyjmutí a instalace rozšiřovací karty**

Počítač je vybaven jednou rozšiřující zásuvkou PCI, jednou rozšiřující zásuvkou PCI Express x1, jednou rozšiřující zásuvkou PCI Express x16 a jednou rozšiřující zásuvkou PCI Express x16 přeřazenou na zásuvku x4.

**POZNÁMKA:** Sloty PCI a PCI Express podporují pouze karty s nízkým profilem. Společnost HP poskytuje rozšiřující kartu PCI riser se dvěma zásuvkami PCI plné výšky.

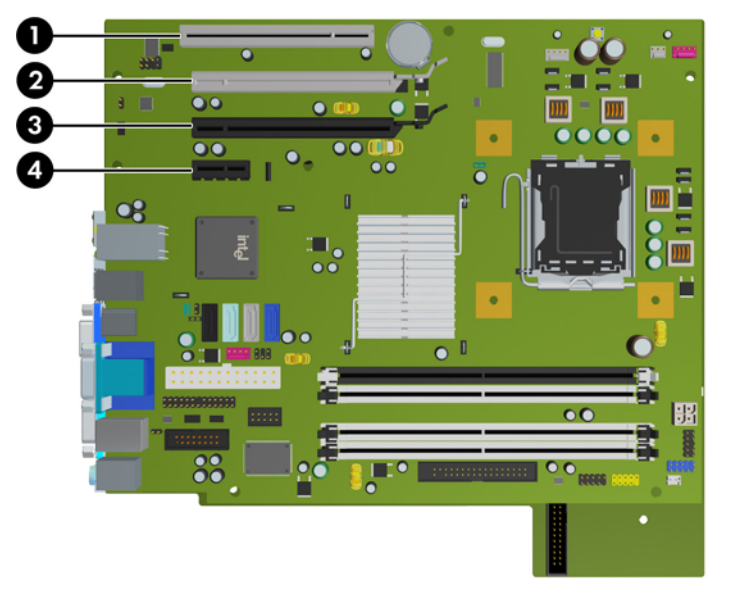

**Obrázek 2-12** Umístění rozšiřovacích slotů

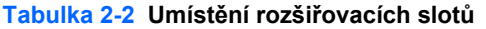

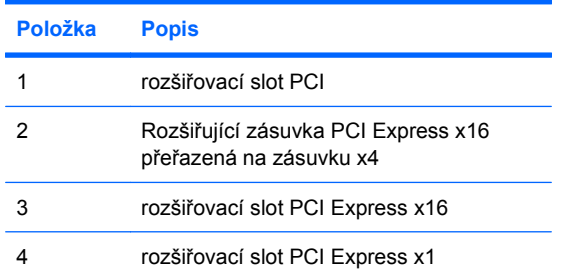

**POZNÁMKA:** Rozšiřující karty PCI Express x1, x4, x8 nebo x16 lze nainstalovat do zásuvek PCI Express x16.

Při konfiguraci se dvěma grafickými kartami musí být první (primární) karta nainstalována v zásuvce x16, která však nesmí být přeřazena na zásuvku x4.

Instalace rozšiřovací karty:

- **1.** Odstraňte/odpojte veškerá bezpečnostní zařízení, která brání otevření počítače.
- **2.** Vyjměte z počítače všechna vyměnitelná média, jako jsou diskety nebo kompaktní disky.
- **3.** Pomocí operačního systému počítač řádně vypněte a potom vypněte všechna externí zařízení.
- **4.** Odpojte napájecí kabel ze zásuvky a odpojte všechna externí zařízení.
- **UPOZORNĚNÍ:** Pokud je systém připojen k aktivní zásuvce střídavého proudu, je systémová deska neustále pod proudem, a to bez ohledu na stav počítače (zapnuto/vypnuto). Aby nedošlo k poškození vnitřních součástí počítače, je nutné kabel napájení odpojit.
- **5.** Je-li počítač umístěn na podstavci, sundejte jej z podstavce.
- **6.** Sejměte kryt počítače.
- **7.** Najděte správnou prázdnou rozšiřovací zásuvku na systémové desce a odpovídající rozšiřovací slot na zadní straně rámu.
- **8.** Uvolněte západku zajišťující kryty slotů PCI zvedněte zelený úchyt na západce a odklopte západku do otevřené polohy.

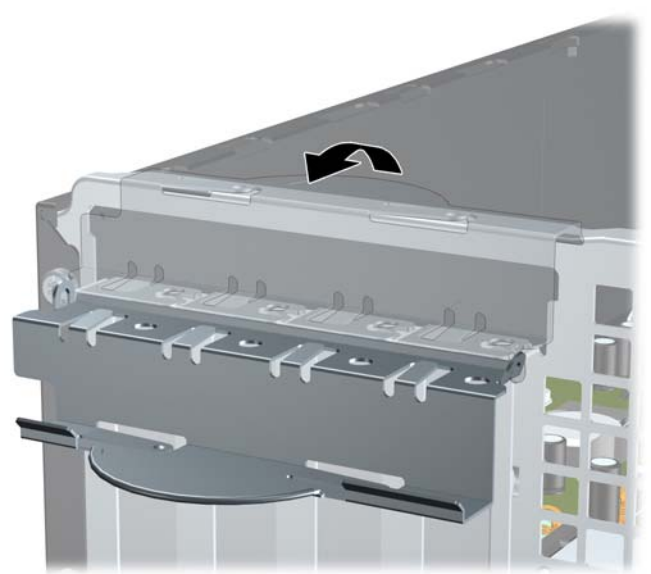

**Obrázek 2-13** Otevření držáku rozšiřovacího slotu

**9.** Před instalací rozšiřovací karty vyjměte kryt rozšiřovacího slotu nebo stávající rozšiřovací kartu.

- **POZNÁMKA:** Před vyjmutím nainstalované rozšiřovací karty odpojte veškeré kabely, které jsou k ní připojeny.
	- **a.** Pokud instalujete rozšiřovací kartu do prázdné zásuvky, vyjměte kryt příslušného rozšiřovacího slotu na zadní straně rámu. Kryt slotu vytáhněte přímo nahoru a ven z vnitřní části rámu.

**Obrázek 2-14** Odstranění krytu rozšiřovacího slotu

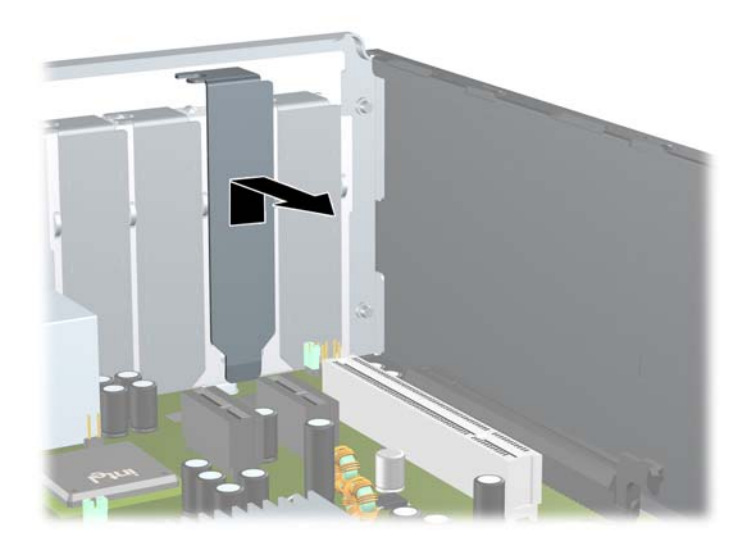

**b.** Pokud odstraňujete standardní kartu PCI, uchopte kartu za okraje, opatrně ji vytahujte nahoru a současně ji opatrně naklánějte dopředu a dozadu, dokud se její konektor s kontakty nevysune ze zásuvky. Vytáhněte rozšiřující kartu přímo ze zásuvky a poté směrem od vnitřní části rámu tak, aby se uvolnila. Dejte pozor, aby se karta při vytahování nepoškrábala o jiné komponenty počítače.

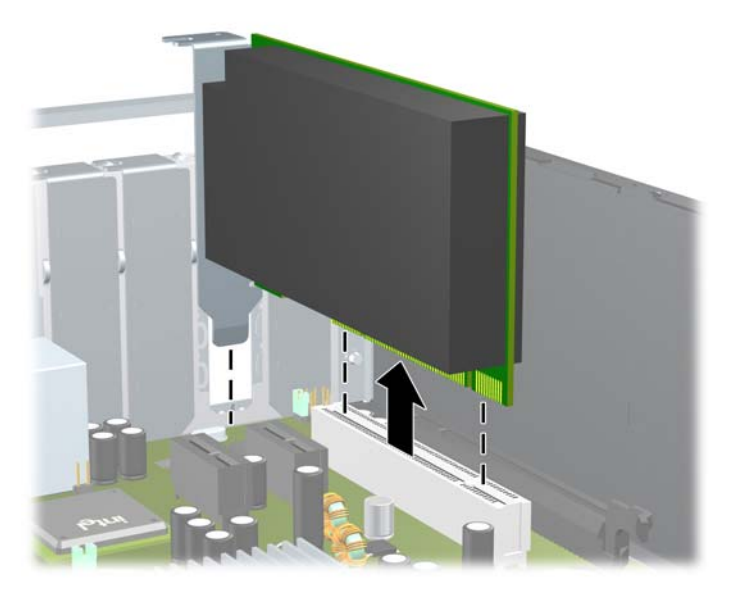

**Obrázek 2-15** Odstranění standardní rozšiřovací karty PCI

**c.** Pokud vyjímáte kartu PCI Express x16, odklopte pojistnou páčku na zadní straně zásuvky směrem od karty a opatrně kartu vytahujte a současně naklánějte dopředu a dozadu, dokud se její konektory neuvolní ze zásuvky. Vytáhněte rozšiřovací kartu rovně ze zásuvky a poté ven z vnitřní části rámu, aby se uvolnila. Dejte pozor, aby se karta při vytahování nepoškrábala o jiné komponenty počítače.

**Obrázek 2-16** Odstranění standardní rozšiřovací karty PCI Express x16

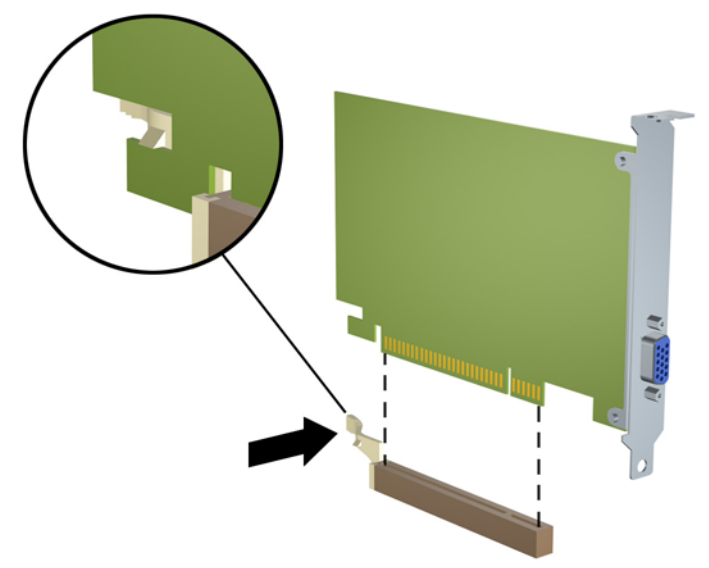

- **10.** Vyjmutou kartu uložte do antistatického obalu.
- **11.** Pokud nebudete instalovat novou rozšiřovací kartu, uzavřete rozšiřovací slot nasazením krytu slotu.
- **UPOZORNĚNÍ:** Po vyjmutí rozšiřovací karty je nutné nainstalovat novou kartu nebo kryt rozšiřovacího slotu, aby bylo zajištěno správné chlazení vnitřních komponent počítače během provozu.
- **12.** Chcete-li nainstalovat novou rozšiřující kartu, přidržte ji těsně nad rozšiřující zásuvkou na systémové desce a poté ji posuňte k zadní části rámu tak, aby bylo rameno karty zarovnáno se štěrbinou v zadní části rámu. Zatlačte kartu přímo do rozšiřovací zásuvky na systémové desce.

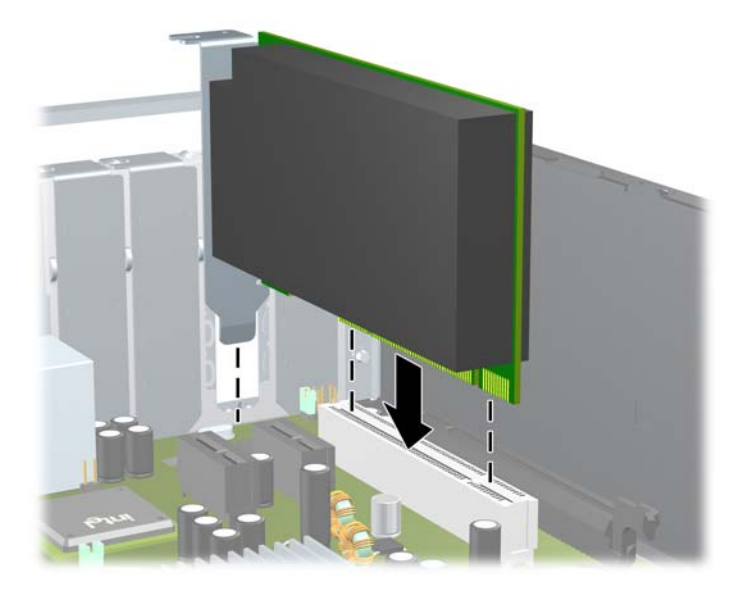

**Obrázek 2-17** Instalace rozšiřovací karty

**POZNÁMKA:** Při instalaci zatlačte na rozšiřovací kartu dostatečně silně, aby došlo ke správnému usazení celého konektoru ve slotu.

<span id="page-32-0"></span>**13.** Zajistěte rozšiřovací kartu sklopením západky zajišťující kryty slotů do původní polohy.

**Obrázek 2-18** Zavření držáku rozšiřovacího slotu

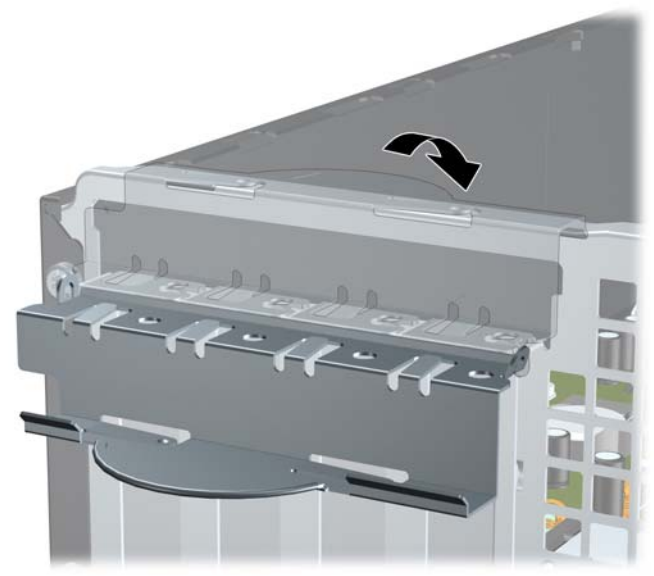

- **14.** Připojte k nainstalované kartě potřebné externí kabely. Je-li třeba, připojte vnitřní kabely k systémové desce.
- **15.** Nasaďte kryt počítače zpět.
- **16.** Pokud se počítač nacházel na podstavci, umístěte jej zpět na podstavec.
- **17.** Znovu k počítači připojte napájecí kabel a počítač zapněte.
- **18.** Uzamkněte veškerá bezpečnostní zařízení, která jste odemkli při odstraňování krytu počítače.
- **19.** V případě potřeby proveďte znovu konfiguraci počítače. Další pokyny k používání nástroje Computer Setup naleznete v *Příručce k nástroji Computer Setup (F10)*.

# **Pozice jednotek**

**Obrázek 2-19** Pozice jednotek

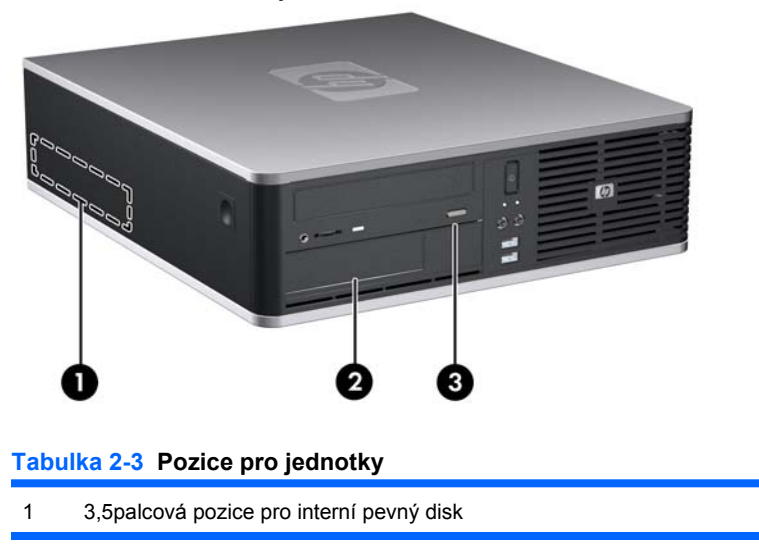

#### **Tabulka 2-3 Pozice pro jednotky (pokračování)**

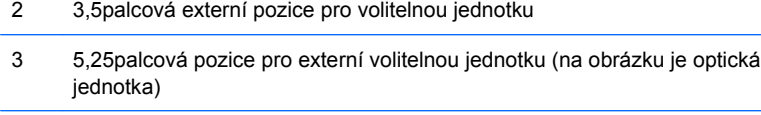

**POZNÁMKA:** Do 3,5palcové externí pozice lze nainstalovat disketovou jednotku, čtečku mediálních karet nebo sekundární pevný disk zakrytý záslepkou.

Chcete-li ověřit typ, velikost a kapacitu paměťových zařízení nainstalovaných v počítači, spusťte nástroj Computer Setup. Více informací o použití nástroje Computer Setup naleznete v *Příručce k nástroji Computer Setup (F10)*.

### <span id="page-34-0"></span>**Instalace a odebrání jednotek**

Při instalaci přídavných jednotek dodržujte tato základní pravidla:

- Primární pevný disk SATA musí být připojen ke tmavomodrému primárnímu konektoru SATA (označenému SATA 0) na systémové desce.
- Připojte optickou jednotku SATA k bílému konektoru SATA (označenému SATA1) na systémové desce.
- Připojte druhý pevný disk SATA k dalšímu dostupnému (nevyužitému) konektoru SATA na systémové desce, přičemž konektory používejte podle následujícího číselného značení.
- Než použijete světle modrý konektor SATA2, vždy nejdříve připojte tmavě modrý konektor SATA0 a bílý konektor SATA1.
- Připojte volitelnou externí jednotku eSATA k černému konektoru eSATA na systémové desce.
- Připojte disketovou jednotku ke konektoru označenému jako FLOPPY.
- Připojte kabel USB čtečky mediálních karet ke konektoru USB označenému jako MEDIA na systémové desce. Pokud čtečka mediálních karet disponuje portem 1394, připojte kabel 1394 ke kartě PCI.
- Systém nepodporuje optické jednotky a pevné disky typu PATA.
- Správné zarovnání a usazení jednotky v modulu je třeba zajistit pomocí vodicích šroubů. Společnost HP dodává s počítačem vodicí šrouby navíc pro doplňkové pozice (čtyři standardní šrouby 6-32 a čtyři metrické šrouby M3), které jsou umístěny v přední části rámu pod předním panelem. Standardní šrouby 6-32 jsou nutné pro sekundární pevný disk. K upevnění ostatních jednotek (vyjma primárního pevného disku) se používají metrické šrouby M3. Metrické šrouby dodávané společností HP jsou černé a standardní šrouby dodávané společností HP jsou stříbrné. Pokud vyměňujete primární pevný disk, je k připevnění nového pevného disku nutné použít čtyři modrostříbrné izolační vodicí šrouby 6-32 z původního kusu.

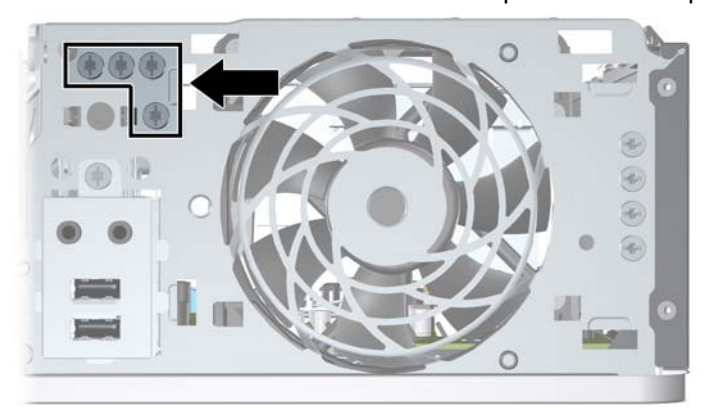

**Obrázek 2-20** Umístění vodicích šroubů pro sekundární pevný disk

**Obrázek 2-21** Umístění vodicích šroubů M3 pro dodatečné optické jednotky

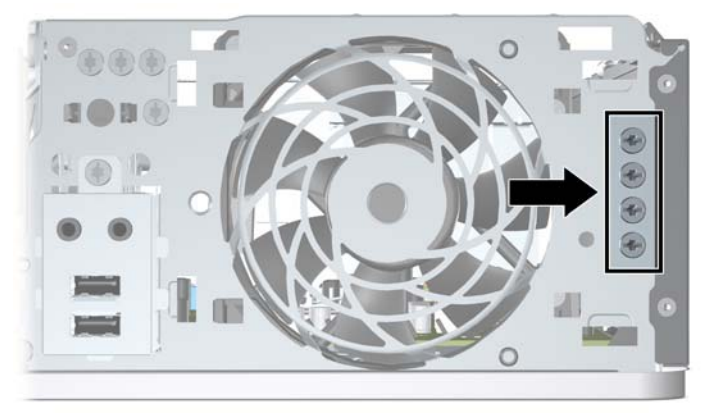

**UPOZORNĚNÍ:** Ztrátě dat a poškození počítače nebo disku zabráníte dodržováním následujících pravidel:

Před vložením nebo vyjmutím jednotky ukončete řádně operační systém, vypněte počítač a odpojte napájecí kabel. Jednotku nevyjímejte, pokud je počítač zapnutý nebo v úsporném režimu.

Před manipulací s jednotkou je třeba se zbavit elektrostatického náboje. Během manipulace s jednotkou se nedotýkejte jejího konektoru. Další informace o předcházení škodám způsobeným statickou elektřinou naleznete v dodatku D, [Elektrostatický výboj na stránce 62](#page-67-0).

Zacházejte s jednotkou opatrně, neupusťte ji.

Nepoužívejte při vkládání jednotky nadměrnou sílu.

Nevystavujte pevný disk extrémním teplotám a zabraňte jeho kontaktu s tekutinami a produkty vyzařujícími magnetické pole, jako jsou monitory a reproduktory.

Posíláte-li jednotku poštou, zabalte ji do ochranné bublinkové fólie nebo jiného vhodného obalu a balíček označte štítkem "Křehké: Zacházejte opatrně".
## <span id="page-36-0"></span>**Připojení jednotek k systémové desce**

Konektory pro připojení jednotek k systémové desce můžete určit pomocí následujícího obrázku a tabulky.

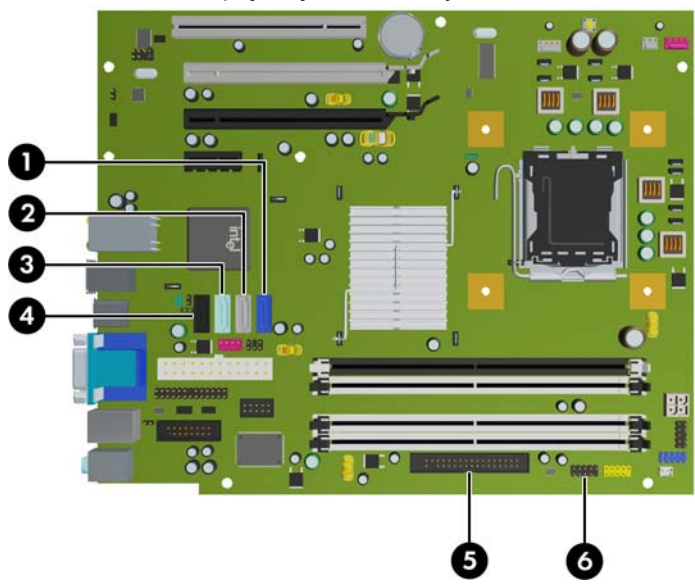

**Obrázek 2-22** Připojení jednotek k systémové desce

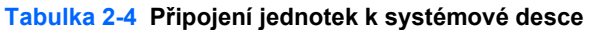

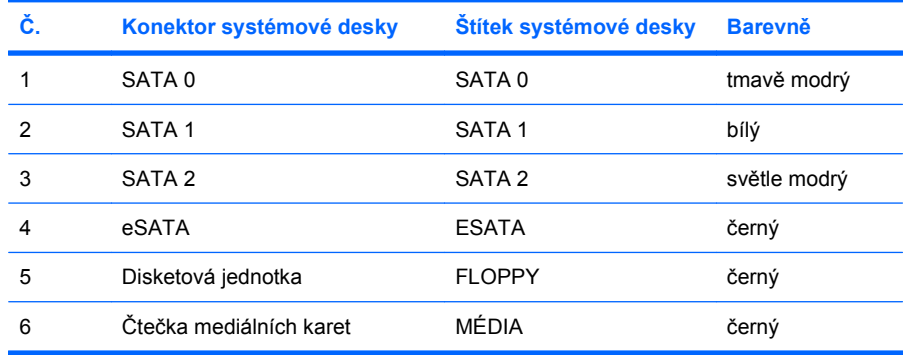

# <span id="page-37-0"></span>**Odstranění optické jednotky**

**UPOZORNĚNÍ:** Před odebráním jednotky z počítače je třeba z jednotky vyjmout veškerá vyměnitelná média.

Odebrání optické jednotky:

- **1.** Odstraňte/odpojte veškerá bezpečnostní zařízení, která brání otevření počítače.
- **2.** Vyjměte z počítače všechna vyměnitelná média, jako jsou diskety nebo kompaktní disky.
- **3.** Pomocí operačního systému počítač řádně vypněte a potom vypněte všechna externí zařízení.
- **4.** Odpojte napájecí kabel ze zásuvky a odpojte všechna externí zařízení.
- **UPOZORNĚNÍ:** Pokud je systém připojen k aktivní zásuvce střídavého proudu, je systémová deska neustále pod proudem, a to bez ohledu na stav počítače (zapnuto/vypnuto). Aby nedošlo k poškození vnitřních součástí počítače, je nutné kabel napájení odpojit.
- **5.** Je-li počítač umístěn na podstavci, sundejte jej z podstavce.
- **6.** Sejměte kryt počítače.
- **7.** Vyklopte modul jednotek do vzpřímené polohy.

**Obrázek 2-23** Vyklopení modulu jednotek

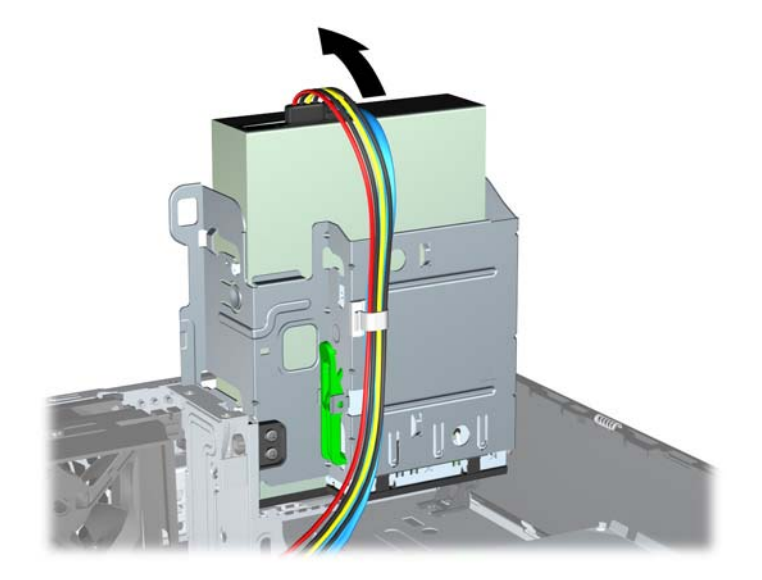

**8.** Odpojte napájecí (1) a datový kabel (2) ze zadní části optické jednotky.

**Obrázek 2-24** Odpojení napájecího kabelu a datových kabelů

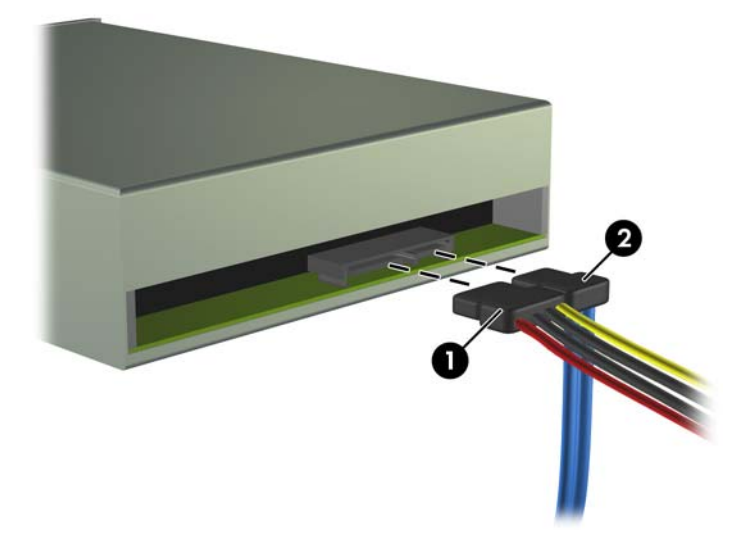

- **9.** Sklopte modul jednotek zpět do původní polohy.
	- **UPOZORNĚNÍ:** Pří sklápění modulu jednotek dejte pozor, abyste nepřiskřípli některé kabely nebo vodiče.

**Obrázek 2-25** Sklopení modulu jednotek

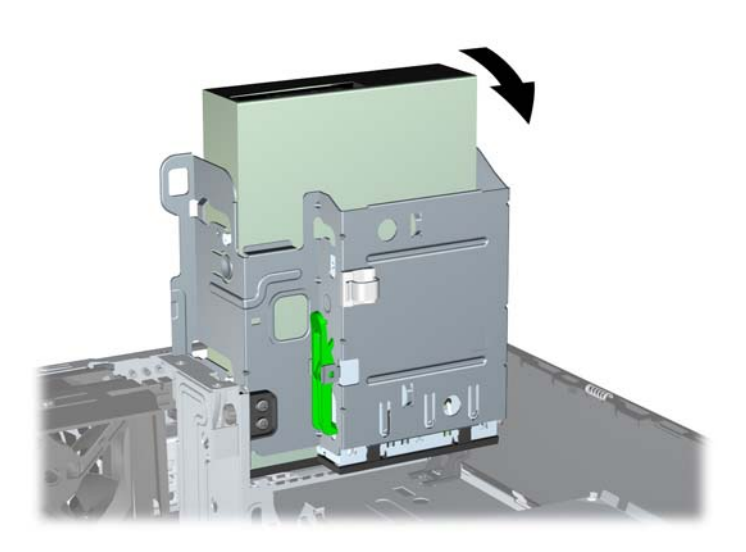

<span id="page-39-0"></span>**10.** Stiskněte zelené zajišťovací tlačítko na levé straně jednotky, abyste ji uvolnili z modulu jednotek (1). Při stisknutí zeleného zajišťovacího tlačítka zasuňte jednotku zpět, dokud se nezastaví, zvedněte ji a poté vytáhněte z modulu (2).

**Obrázek 2-26** Vyjmutí optické jednotky

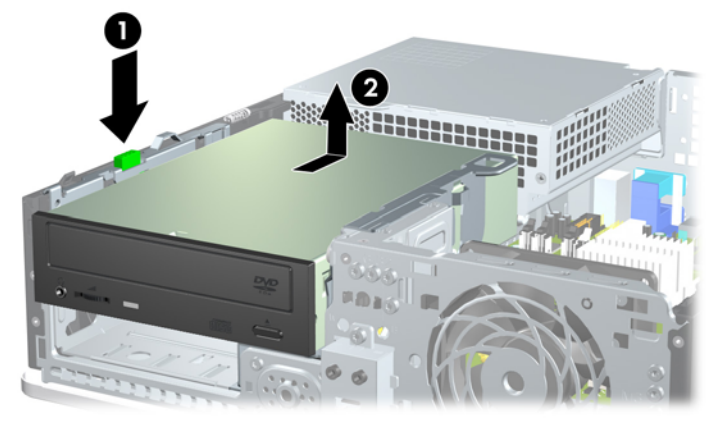

**POZNÁMKA:** Chcete-li jednotku vrátit zpět, postupujte opačným způsobem. Při výměně jednotky vyšroubujte čtyři šrouby z původní jednotky a použijte je k přišroubování nové jednotky.

### **Instalace optické jednotky do 5,25palcové pozice jednotky**

Při instalaci volitelné 5,25palcové optické jednotky postupujte následujícím způsobem:

- **1.** Odstraňte/odpojte veškerá bezpečnostní zařízení, která brání otevření počítače.
- **2.** Vyjměte z počítače všechna vyměnitelná média, jako jsou diskety nebo kompaktní disky.
- **3.** Pomocí operačního systému počítač řádně vypněte a potom vypněte všechna externí zařízení.
- **4.** Odpojte napájecí kabel ze zásuvky a odpojte všechna externí zařízení.
- **UPOZORNĚNÍ:** Pokud je systém připojen k aktivní zásuvce střídavého proudu, je systémová deska neustále pod proudem, a to bez ohledu na stav počítače (zapnuto/vypnuto). Aby nedošlo k poškození vnitřních součástí počítače, je nutné kabel napájení odpojit.
- **5.** Je-li počítač umístěn na podstavci, sundejte jej z podstavce.
- **6.** Sejměte kryt počítače.
- **7.** Pokud jednotku instalujete do pozice zakryté záslepkou, odstraňte nejprve čelní panel a poté záslepku. Další informace naleznete v části Odstraně[ní záslepek na stránce 14.](#page-19-0)
- **8.** Do obou dolních otvorů na každé straně jednotky zašroubujte dva vodicí metrické šrouby M3 Společnost HP poskytuje čtyři náhradní metrické šrouby M3, které jsou umístěny na přední části rámu pod předním panelem. Metrické vodicí šrouby M3 jsou černé. Obrázek umístění náhradních metrických šroubů M3 najdete v části [Instalace a odebrání jednotek na stránce 29.](#page-34-0)
	- **UPOZORNĚNÍ:** Jako vodicí šrouby používejte pouze šrouby o délce 5 mm. Delší šrouby mohou poškodit vnitřní součásti jednotky.
	- **POZNÁMKA:** Při výměně jednotky vyšroubujte čtyři vodicí metrické šrouby M3 z původní jednotky a našroubujte je na novou jednotku.

**Obrázek 2-27** Instalace vodicích šroubů do optické jednotky

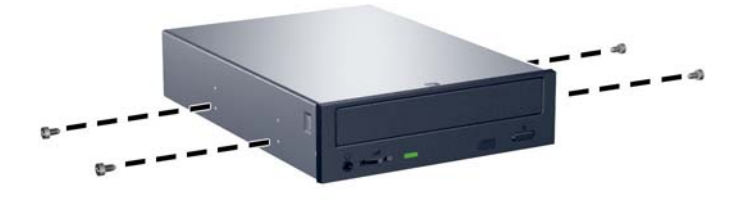

**9.** Nasaďte vodicí šrouby do štěrbin ve tvaru písmene J v pozici jednotky. Poté zasuňte jednotku směrem k přední části počítače tak, aby zapadla na určené místo.

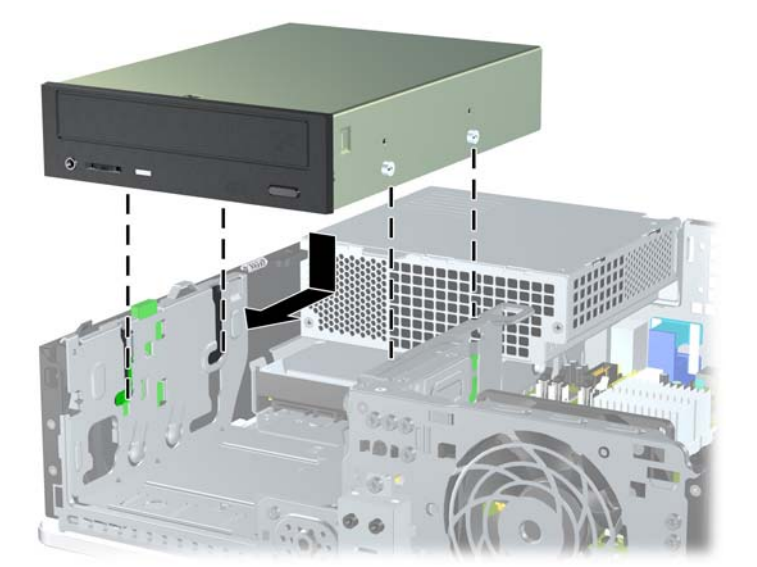

**Obrázek 2-28** Instalace optické jednotky

**10.** Vyklopte modul jednotek do vzpřímené polohy.

**Obrázek 2-29** Vyklopení modulu jednotek

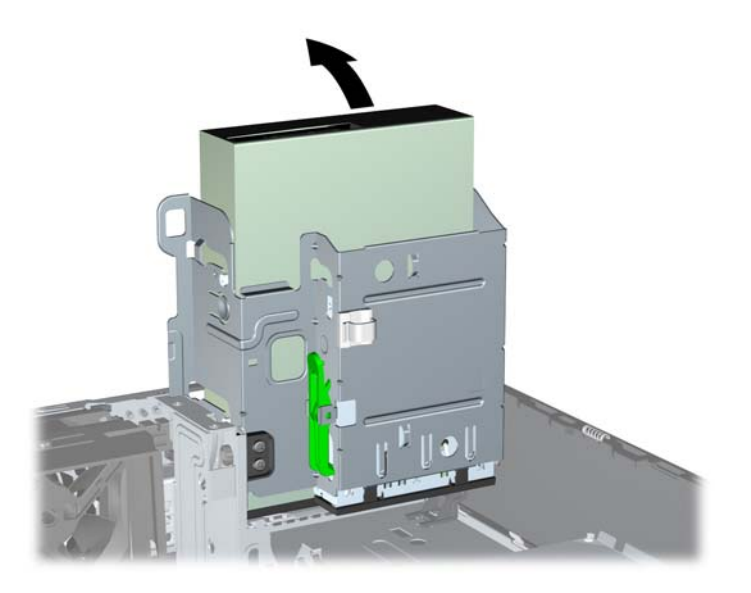

- **11.** Připojte datový kabel SATA k bílému konektoru SATA (s označením SATA1) na systémové desce.
- **12.** Veďte datový kabel přes vodítka kabelu.
- **UPOZORNĚNÍ:** K dispozici jsou dvě vodítka kabelu, která chrání datový kabel před přiskřípnutím při manipulaci s modulem jednotek. Jedno se nachází na spodní straně modulu jednotek. Druhé se nachází na rámu počítače pod modulem jednotek. Před připojením datového kabelu k optické jednotce veďte datový kabel přes tato vodítka.
- **13.** Připojte napájecí (1) a datový kabel (2) k zadní straně optické jednotky.

**Obrázek 2-30** Připojení napájecího kabelu a datových kabelů

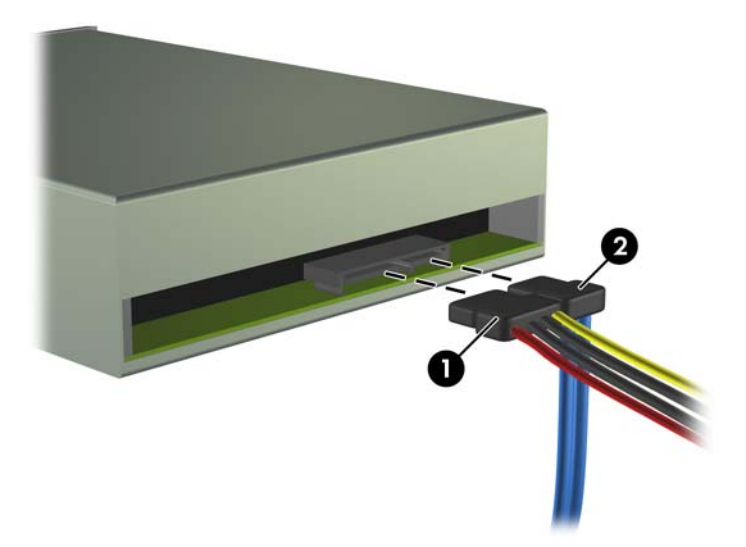

- <span id="page-42-0"></span>**14.** Sklopte modul jednotek zpět do původní polohy.
	- **UPOZORNĚNÍ:** Pří sklápění modulu jednotek dejte pozor, abyste nepřiskřípli některé kabely nebo vodiče.

**Obrázek 2-31** Sklopení modulu jednotek

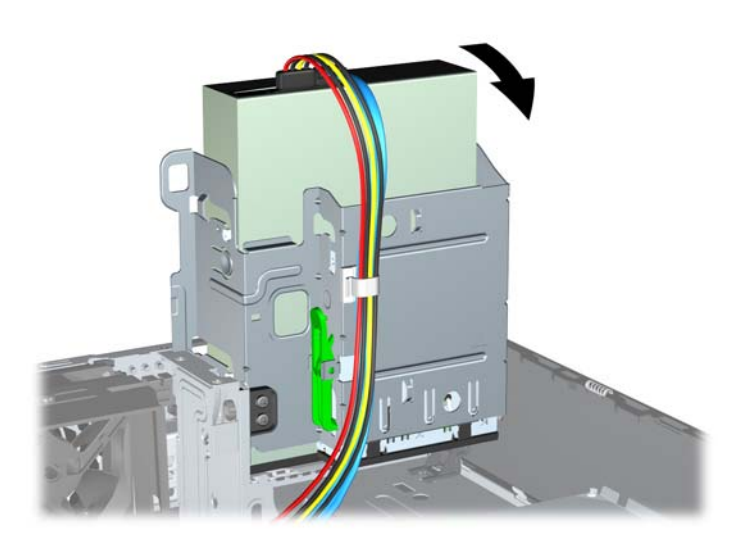

- **15.** Nasaďte kryt počítače zpět.
- **16.** Pokud se počítač nacházel na podstavci, umístěte jej zpět na podstavec.
- **17.** Znovu k počítači připojte napájecí kabel a počítač zapněte.
- **18.** Uzamkněte veškerá bezpečnostní zařízení, která jste odemkli při odstraňování krytu počítače.

Systém jednotku automaticky rozpozná a provede konfiguraci počítače.

### **Odstranění externí 3,5palcové jednotky**

- **UPOZORNĚNÍ:** Před odebráním jednotky z počítače je třeba z jednotky vyjmout veškerá vyměnitelná média.
- **E** POZNÁMKA: Externí 3,5palcová jednotka může obsahovat disketovou jednotku nebo čtečku mediálních karet.

3,5palcová jednotka je umístěna pod optickou jednotkou. Před odstraněním externí 3,5palcové jednotky odstraňte optickou jednotku.

- **1.** Při odstraňování optické jednotky za účelem získání přístupu k 3,5palcové jednotce postupujte podle kroků uvedených v části Odstraně[ní optické jednotky na stránce 32](#page-37-0).
- **UPOZORNĚNÍ:** Před pokračováním ověřte, zda je počítač vypnutý a napájecí kabel odpojený od zásuvky.
- **2.** Odpojte kabely jednotky podle následujících obrázků:
	- **a.** Pokud odstraňujete disketovou jednotku, odpojte datový kabel (1) a napájecí kabel (2) ze zadní strany jednotky.

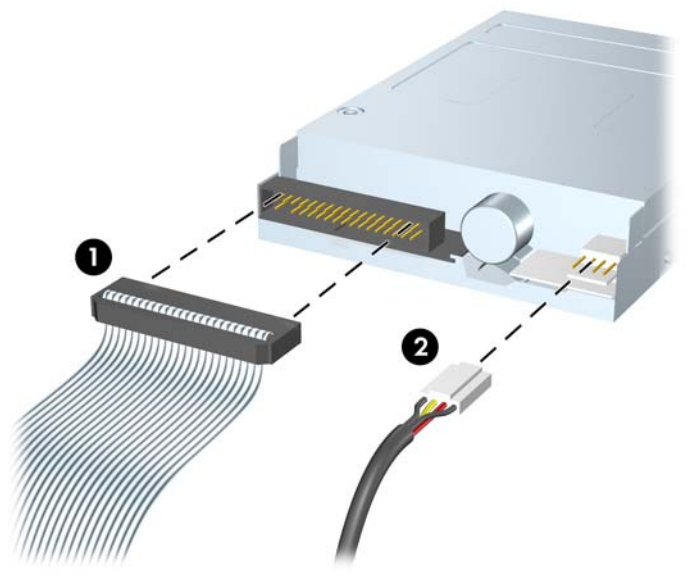

**Obrázek 2-32** Odpojení kabelů disketové jednotky

**b.** Pokud odstraňujete čtečku mediálních karet, odpojte kabel USB od systémové desky. Pokud čtečka mediálních karet disponuje portem 1394, odpojte kabel 1394 od karty PCI.

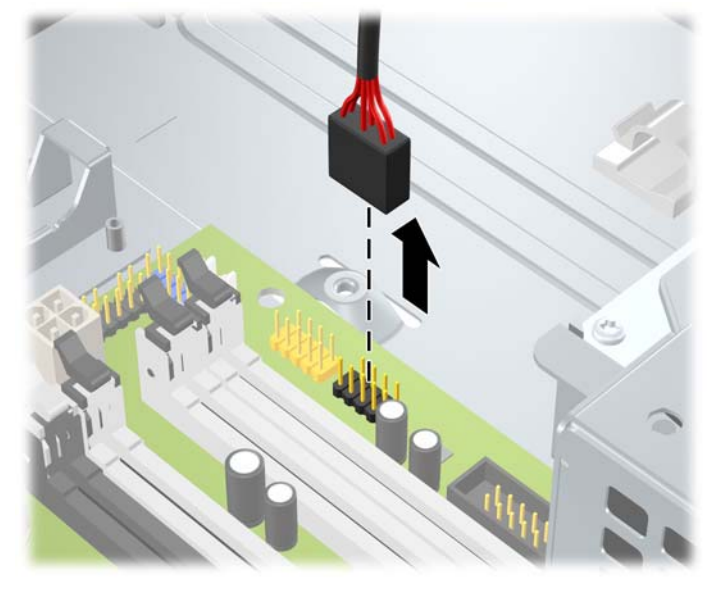

**Obrázek 2-33** Odpojení kabelu USB čtečky mediálních karet

**Obrázek 2-34** Odpojení kabelu 1394 čtečky mediálních karet

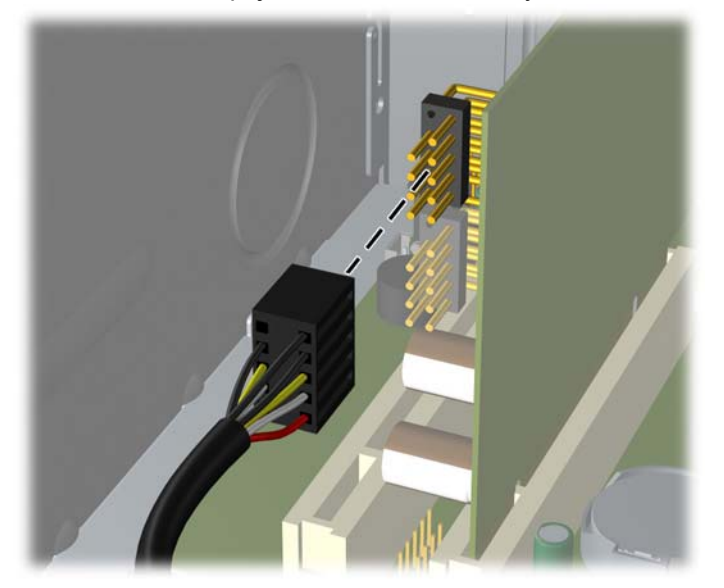

<span id="page-45-0"></span>**3.** Stiskněte zelenou zajišťovací západku (1) umístěnou na pravé straně jednotky a uvolněte jednotku z modulu jednotek. Tlačte na zajišťovací západku jednotky a současně posunujte jednotku dozadu, dokud se nezastaví, poté ji zvedněte a vyjměte z modulu jednotek (2).

**Obrázek 2-35** Odstranění 3,5palcové jednotky (na obrázku je disketová jednotka)

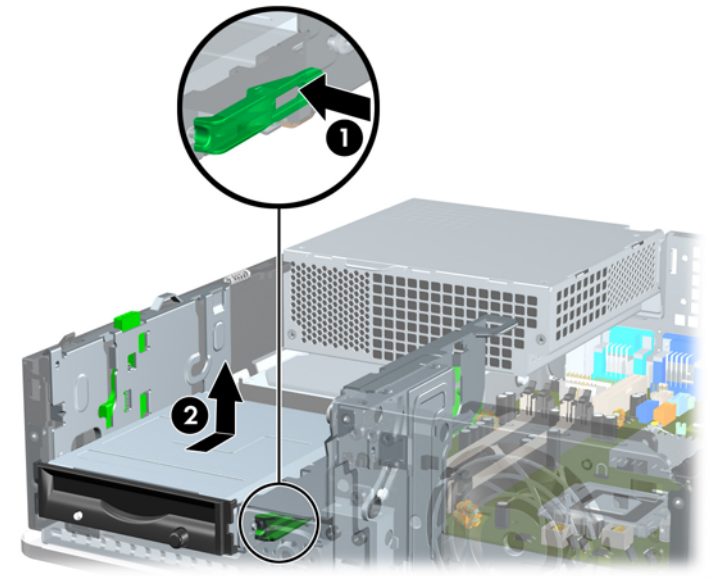

**E POZNÁMKA:** Chcete-li 3,5palcovou jednotku vrátit zpět, postupujte opačným způsobem.

Při výměně 3,5palcové jednotky vyšroubujte čtyři šrouby z původní jednotky a použijte je k přišroubování nové jednotky.

## **Instalace jednotky do 3,5palcové pozice externí jednotky**

V závislosti na konfiguraci počítače může být 3,5palcová pozice externí jednotky na přední straně počítače osazena čtečkou mediálních karet nebo disketovou jednotkou, případně může být tato pozice prázdná.

Pokud není počítač vybaven 3,5palcovou jednotkou, můžete do této pozice nainstalovat čtečku mediálních karet, disketovou jednotku nebo pevný disk.

3,5palcová pozice je umístěna pod optickou jednotkou. Instalace jednotky do 3,5palcové pozice:

- **POZNÁMKA:** Správné zarovnání a usazení jednotky v modulu je třeba zajistit pomocí vodicích šroubů. Společnost HP dodává s počítačem vodicí šrouby navíc pro doplňkové pozice (čtyři standardní šrouby 6-32 a čtyři metrické šrouby M3), které jsou umístěny v přední části rámu pod předním panelem. K upevnění sekundárního pevného disku se používají standardní šrouby 6-32. K upevnění ostatních jednotek (vyjma primárního pevného disku) se používají metrické šrouby M3. Metrické šrouby M3 dodávané společností HP jsou černé a standardní šrouby 6-32 dodávané také společností HP jsou stříbrné. Obrázky umístění vodicích šroubů najdete v části [Instalace a odebrání jednotek](#page-34-0) [na stránce 29.](#page-34-0)
	- **1.** Při odstraňování optické jednotky za účelem získání přístupu k 3,5palcové jednotce postupujte podle kroků uvedených v části Odstraně[ní optické jednotky na stránce 32](#page-37-0).
	- **UPOZORNĚNÍ:** Před pokračováním ověřte, zda je počítač vypnutý a napájecí kabel odpojený od zásuvky.
	- **2.** Pokud instalujete disketovou jednotku nebo čtečku mediálních karet do pozice zakryté záslepkou, odstraňte nejprve čelní panel a poté záslepku. Další informace naleznete v části [Odstran](#page-19-0)ění [záslepek na stránce 14.](#page-19-0)
	- **3.** Nasaďte vodicí šrouby do štěrbin ve tvaru písmene J v pozici jednotky. Poté zasuňte jednotku směrem k přední části počítače tak, aby zapadla na určené místo.

**Obrázek 2-36** Instalace jednotky do 3,5palcové pozice jednotky (na obrázku je disketová jednotka)

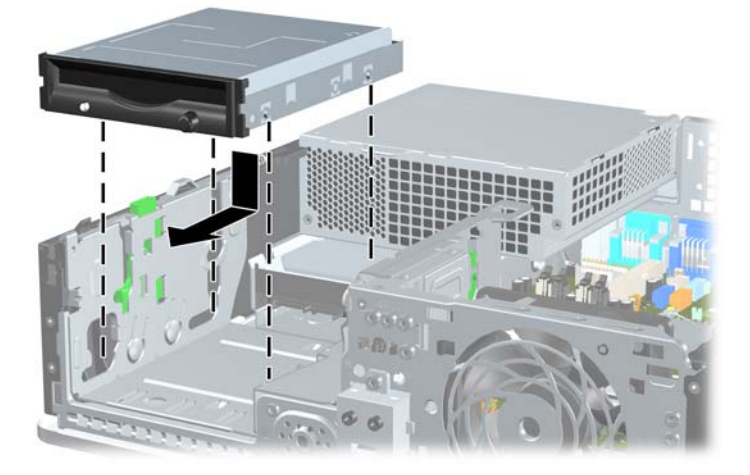

- **4.** Připojte příslušné kabely jednotky:
	- **a.** Pokud instalujete disketovou jednotku, připojte napájecí kabel a datový kabel ke konektorům na zadní straně jednotky a druhý konec datového kabelu připojte ke konektoru označenému na systémové desce jako FLOPPY.
	- **b.** Pokud instalujete druhý pevný disk, připojte napájecí kabel a datový kabel ke konektoru na zadní straně jednotky. Druhý konec datového kabelu připojte k dalšímu dostupnému (neobsazenému) konektoru SATA na systémové desce (řiďte se číselným značením konektorů).
	- **c.** Pokud instalujete čtečku mediálních karet, připojte kabel USB ze čtečky ke konektoru USB na systémové desce s označením MEDIA CARD. Pokud čtečka mediálních karet disponuje portem 1394, připojte kabel 1394 ke kartě PCI.
		- **POZNÁMKA:** Konektory pro připojení jednotek k systémové desce můžete určit pomocí obrázku v části Př[ipojení jednotek k systémové desce na stránce 31.](#page-36-0)
- **5.** Vraťte zpět optickou jednotku.
- **6.** Vraťte čelní a přístupový panel na místo.
- **7.** Pokud se počítač nacházel na podstavci, umístěte jej zpět na podstavec.
- **8.** Znovu k počítači připojte napájecí kabel a počítač zapněte.
- **9.** Uzamkněte veškerá bezpečnostní zařízení, která jste odemkli při odstraňování krytu počítače.

### <span id="page-48-0"></span>**Odstranění a instalace primárního 3,5palcového interního pevného disku SATA**

#### **POZNÁMKA:** Systém nepodporuje pevné disky typu PATA (Parallel ATA).

Před vyjmutím původního pevného disku nezapomeňte zálohovat data, abyste je pak mohli přenést na nový disk. Pokud nahrazujete primární pevný disk, vytvořte sadu disků obnovy. Ta bude sloužit k obnově předinstalovaného operačního systému, softwarových ovladačů a aplikací. Pokud tuto sadu médií CD nemáte, vyberte položku **Start** > **HP Backup and Recovery** a sadu vytvořte.

Předinstalovaný 3,5palcový pevný disk je umístěn pod zdrojem napájení. Při vyjmutí a výměně pevného disku použijte následující postup:

- **1.** Odstraňte/odpojte veškerá bezpečnostní zařízení, která brání otevření počítače.
- **2.** Vyjměte z počítače všechna vyměnitelná média, jako jsou diskety nebo kompaktní disky.
- **3.** Pomocí operačního systému počítač řádně vypněte a potom vypněte všechna externí zařízení.
- **4.** Odpojte napájecí kabel ze zásuvky a odpojte všechna externí zařízení.
- **UPOZORNĚNÍ:** Pokud je systém připojen k aktivní zásuvce střídavého proudu, je systémová deska neustále pod proudem, a to bez ohledu na stav počítače (zapnuto/vypnuto). Aby nedošlo k poškození vnitřních součástí počítače, je nutné kabel napájení odpojit.
- **5.** Je-li počítač umístěn na podstavci, sundejte jej z podstavce.
- **6.** Sejměte kryt počítače.
- **7.** Otočte modul pro externí jednotky do vzpřímené polohy.

**Obrázek 2-37** Vyklopení modulu jednotek

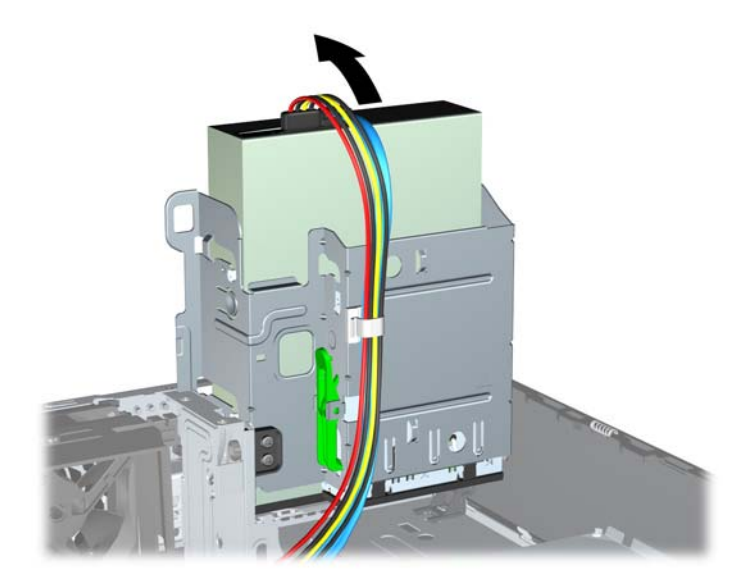

- **8.** Otočte modul zdroje napájení do vzpřímené polohy. Pevný disk je umístěn pod modulem zdroje napájení.
- **UPOZORNĚNÍ:** Pokud je počítač vybaven zámkem počítačového rámu, který je nainstalován vedle modulu jednotek, opatrně veďte všechny kabely kolem zámku počítačového rámu (zvedněte zdroj napájení, aby se nepoškodily kabely či zámek).

**Obrázek 2-38** Vyklopení zdroje napájení

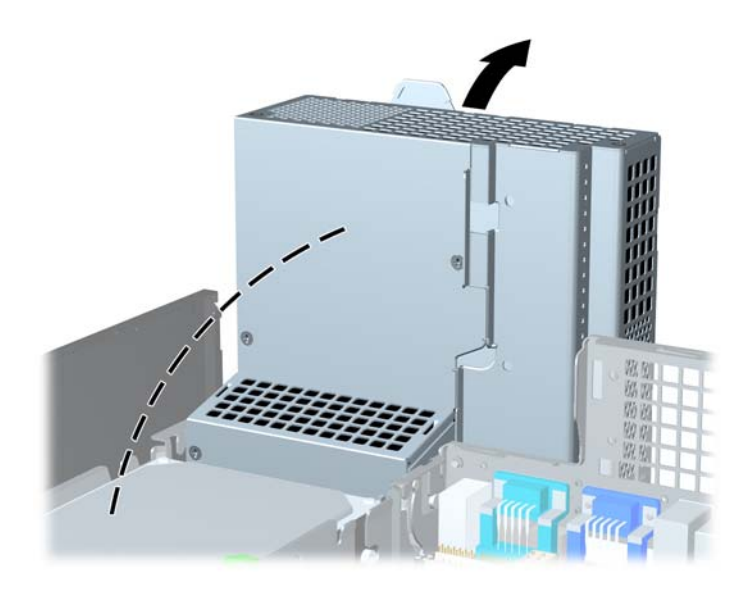

**9.** Odpojte napájecí kabel (1) a datový kabel (2) od zadní strany pevného disku.

**Obrázek 2-39** Odpojení kabelu napájení a datového kabelu z pevného disku

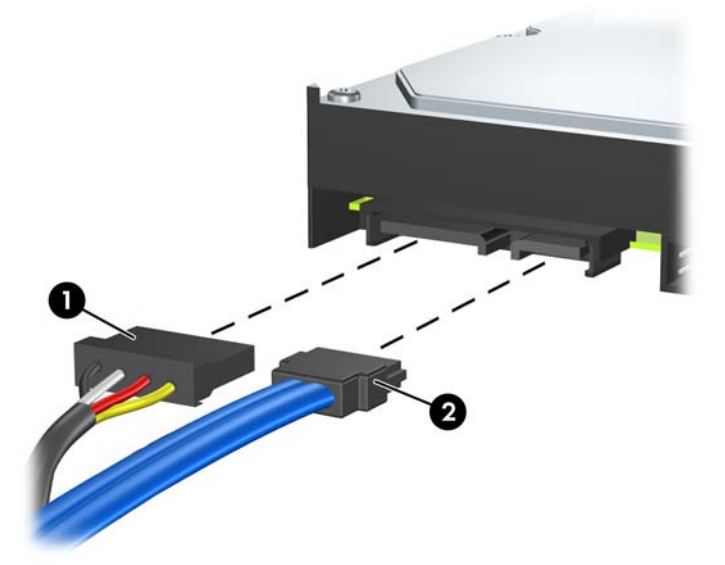

**10.** Stiskněte zelenou západku vedle pevného disku (1). Tlačte na zajišťovací západku jednotky a současně posunujte disk dopředu, dokud se nezastaví, poté ji zvedněte a vyjměte z pozice (2).

**Obrázek 2-40** Vyjmutí pevného disku

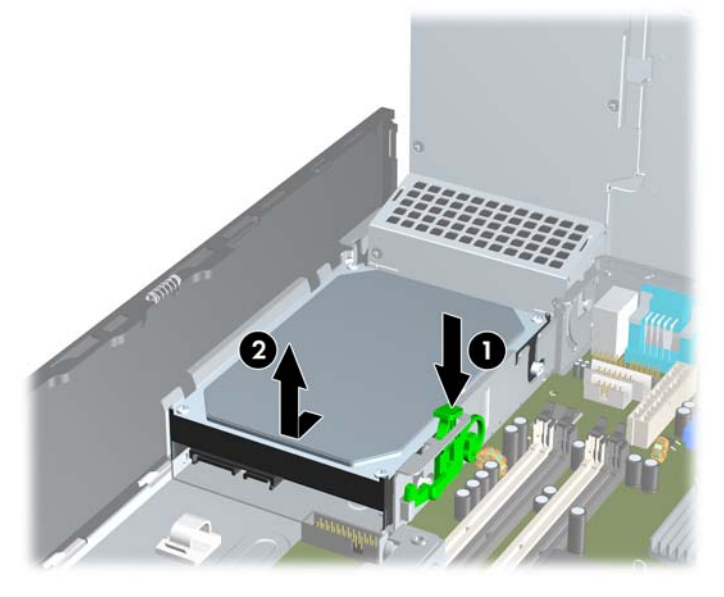

**11.** Pokud vyměňujete pevný disk, je k připevnění nového pevného disku nutné použít modrostříbrné izolační vodicí šrouby z původního kusu.

**Obrázek 2-41** Montáž vodicích šroubů pevného disku

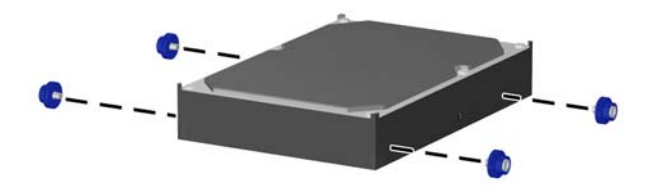

**12.** Vodicí šrouby zarovnejte s otvory na rámu, zatlačte pevný disk do pozice a pak jej posuňte zpět, dokud se nezastaví a nezapadne na místo.

**Obrázek 2-42** Instalace pevného disku

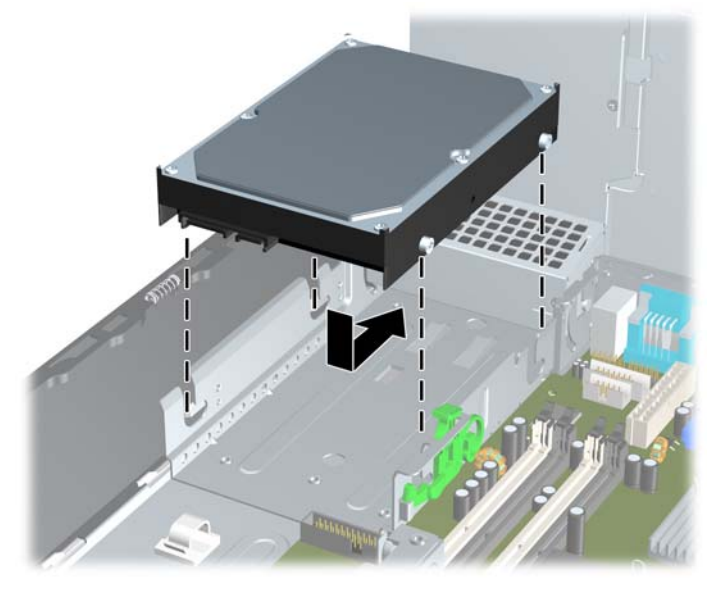

- **13.** Připojte napájecí a datové kabely k zadní straně jednotky pevného disku.
- **POZNÁMKA:** Při výměně primárního pevného disku veďte kabely napájení a SATA přes vodítka v dolní části rámu za pevným diskem.

Pokud počítač obsahuje pouze jeden pevný disk SATA, musíte připojit datový kabel k tmavomodrému konektoru na systémové desce s označením SATA0, aby nedocházelo k potížím s fungováním pevného disku. Při přidávání druhého pevného disku připojte druhý konec datového kabelu k dalšímu dostupnému (neobsazenému) konektoru SATA na systémové desce v následujícím pořadí: SATA0, SATA1, SATA2.

- **14.** Sklopte modul pro externí jednotky a napájecí zdroj do jejich normální polohy.
- **15.** Nasaďte kryt počítače zpět.
- **16.** Pokud se počítač nacházel na podstavci, umístěte jej zpět na podstavec.
- **17.** Znovu k počítači připojte napájecí kabel a počítač zapněte.
- **18.** Uzamkněte veškerá bezpečnostní zařízení, která jste odemkli při odstraňování krytu počítače.
- **POZNÁMKA:** Pokud nahrazujete primární pevný disk, použijte sadu disků obnovy k obnově předinstalovaného operačního systému, softwarových ovladačů a aplikací.

## <span id="page-52-0"></span>**Odstranění a instalace vyměnitelného 3,5palcového pevného disku SATA**

Některé modely jsou v 5,25palcové pozici vybaveny rámečkem pro vyměnitelné pevné disky SATA. Pevný disk je umístěn v držáku, který může být rychle a snadno z pozice odstraněn. Postup při odstranění a instalaci disku do nosiče:

- **EY POZNÁMKA:** Před vyjmutím původního pevného disku nezapomeňte zálohovat data, abyste je pak mohli přenést na nový disk. Pokud nahrazujete primární pevný disk, vytvořte sadu disků obnovy. Ta bude sloužit k obnově předinstalovaného operačního systému, softwarových ovladačů a aplikací. Pokud tuto sadu médií CD nemáte, vyberte položku **Start** > **HP Backup and Recovery** a sadu vytvořte.
	- **1.** Odemkněte držák pevného disku poskytovaným klíčem a vysuňte jej z rámečku.
	- **2.** Odšroubujte šroub v zadní části držáku (1) a odsuňte horní kryt z držáku (2).

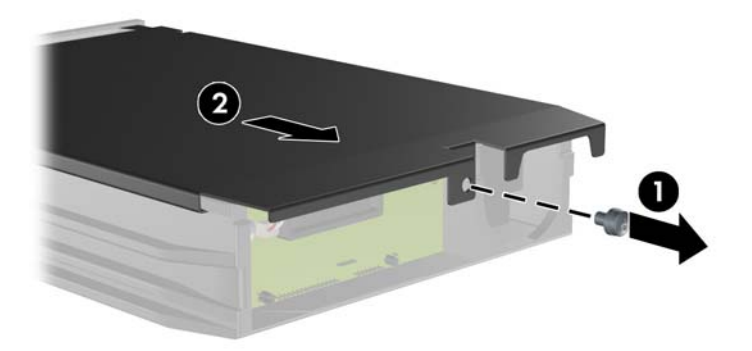

**Obrázek 2-43** Odstranění krytu držáku

**3.** Odstraňte lepicí proužek, který upevňuje tepelné čidlo k horní části pevného disku (1) a odsuňte tepelné čidlo od držáku (2).

**Obrázek 2-44** Odstranění tepelného čidla

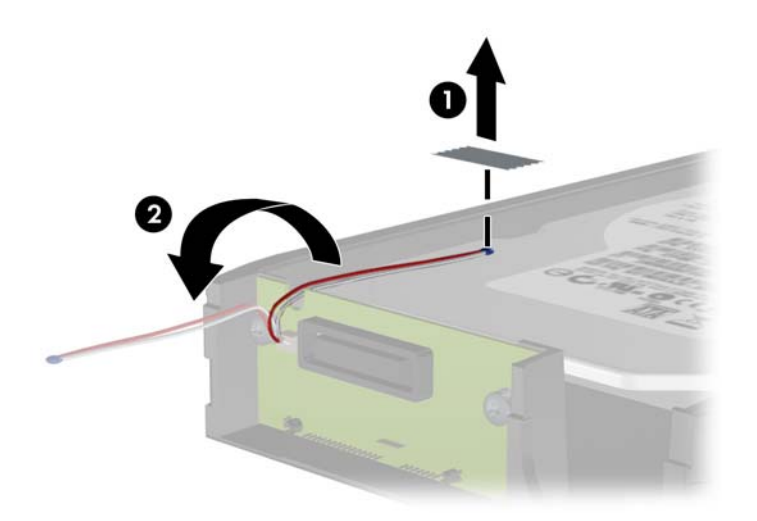

**4.** Odšroubujte čtyři šrouby ve spodní části držáku pevného disku. **Obrázek 2-45** Odstranění bezpečnostních šroubů

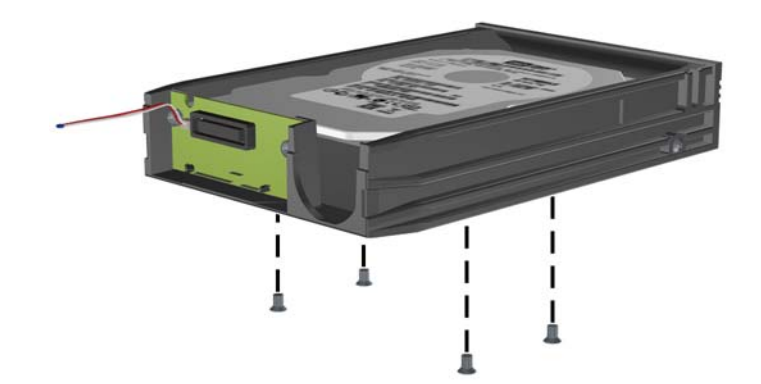

**5.** Posunutím pevného disku dozadu jej odpojte od držáku, poté pevný disk nadzvedněte a vytáhněte z držáku.

**Obrázek 2-46** Vyjmutí pevného disku

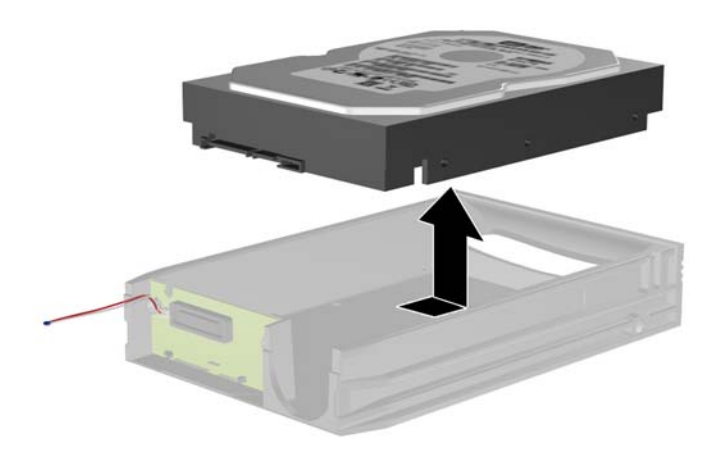

**6.** Vložte do držáku nový pevný disk a zasuňte jej tak, aby byl konektor SATA pevného disku zasunut k obvodové desce držáku. Konektor pevného disku musí být zcela zatlačen ke konektoru obvodové desky držáku.

**Obrázek 2-47** Instalace pevného disku

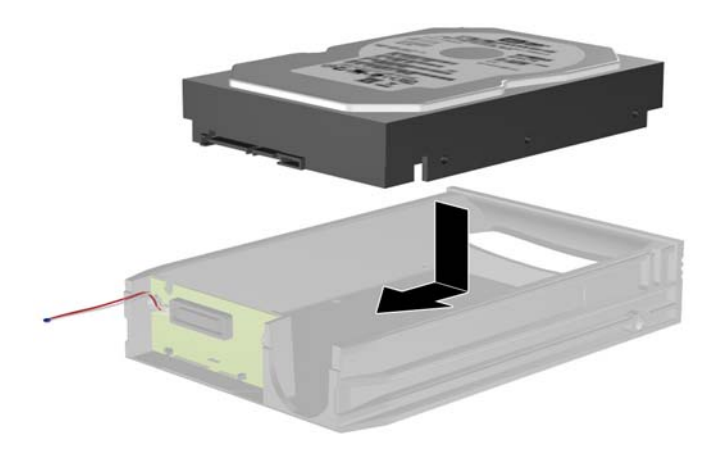

**7.** Připevněte disk na místo tím, že zašroubujete čtyři šrouby ve spodní části držáku.

**Obrázek 2-48** Instalace bezpečnostních šroubů

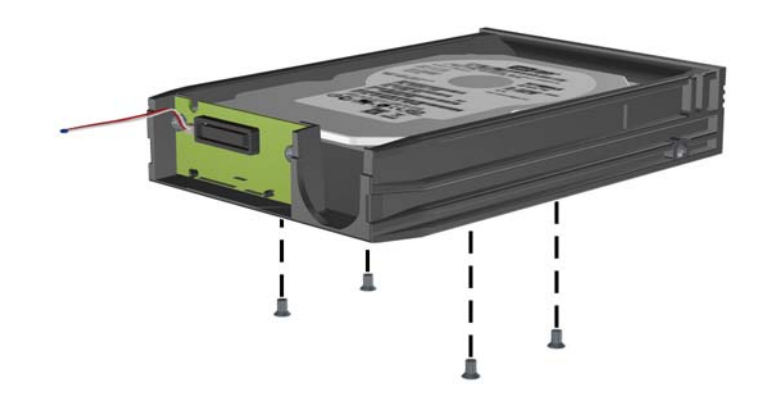

**8.** Umístěte tepelné čidlo na horní část pevného disku tak, aby nezakrývalo štítek (1) a připevněte je pomocí lepicího proužku (2).

**Obrázek 2-49** Instalace tepelného čidla

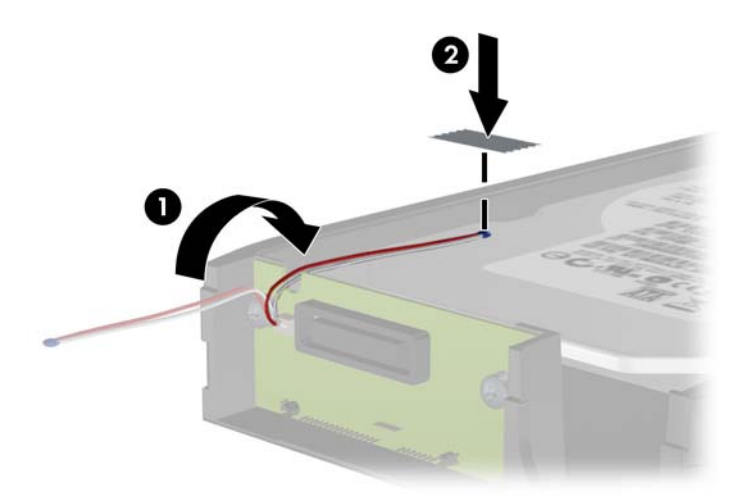

**9.** Zasuňte kryt na držák (1) a upevněte jej zašroubováním šroubu v zadní části držáku (2). **Obrázek 2-50** Instalace krytu držáku

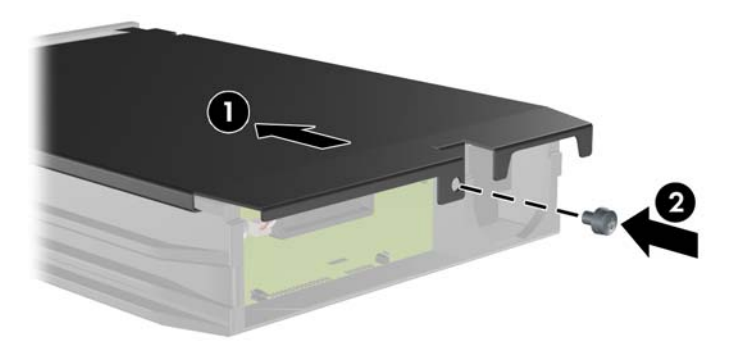

- **10.** Zasuňte držák pevného disku do rámečku v počítači a zamkněte jej poskytovaným klíčem.
- **POZNÁMKA:** Napájení je do pevného disku přiváděno pouze tehdy, když je držák zamčený.

# <span id="page-57-0"></span>**A Specifikace**

### **Tabulka A-1 Technické údaje**

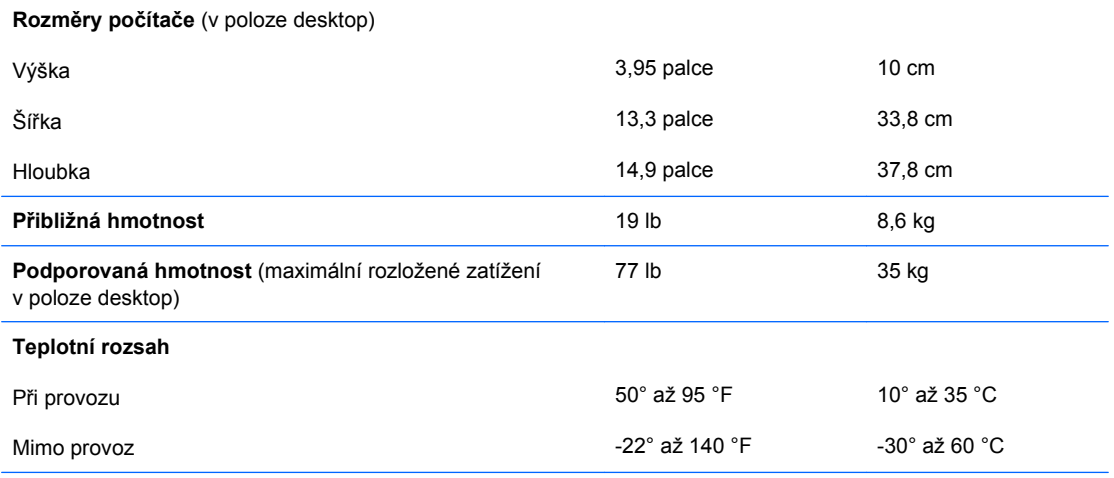

**POZNÁMKA:** Provozní teplota se snižuje o 1°C na 300 m (1 000 stop) až do nadmořské výšky 3 000 m (10 000 stop), bez přímého slunečního záření. Maximální rychlost změny je 10°C/hod. Horní hranice může být omezena typem a počtem nainstalovaných volitelných součástí.

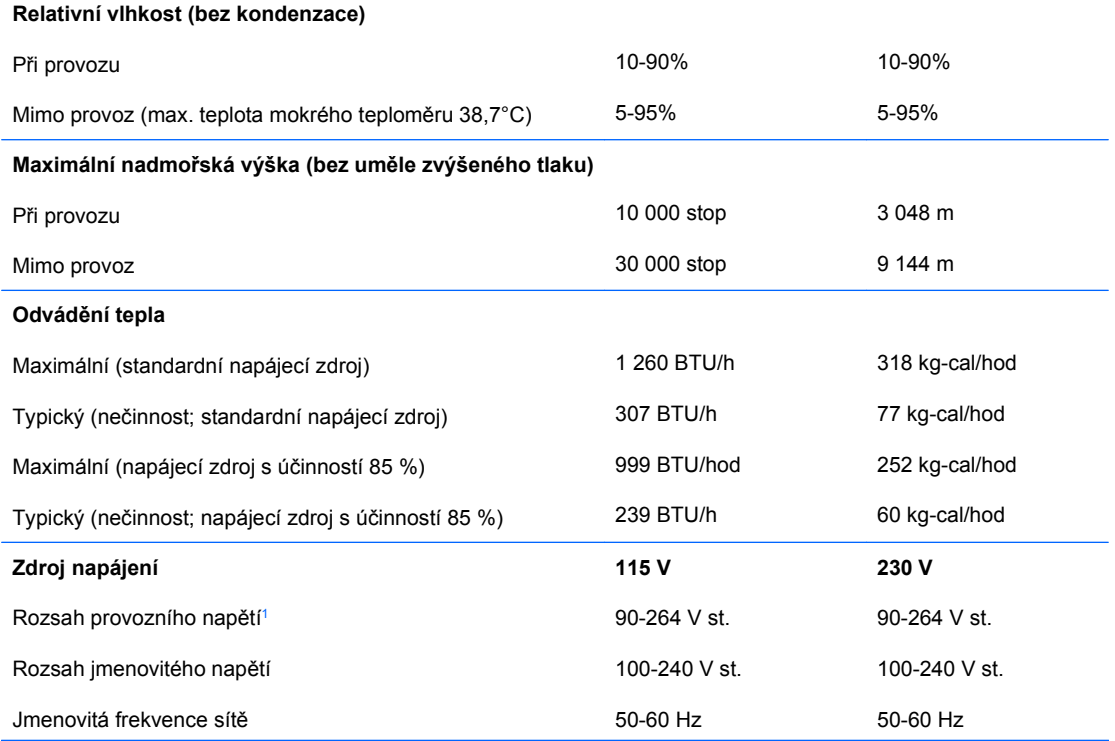

#### **Tabulka A-1 Technické údaje (pokračování)**

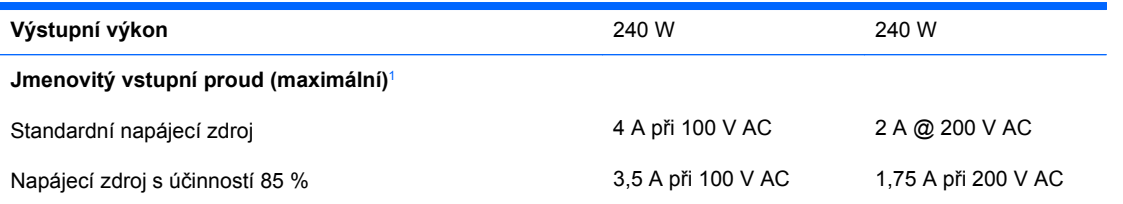

<sup>1</sup> Tento systém využívá aktivní zdroj napětí s korekcí faktoru napětí. Díky tomu systém splňuje požadavky označení CE pro použití v zemích Evropské unie. Aktivní zdroj napětí s korekcí faktoru napětí také nevyžaduje přepínání rozsahu vstupního napětí.

# <span id="page-59-0"></span>**B Výměna baterie**

Baterie, která je součástí počítače, napájí systémové hodiny. Při výměně použijte baterii odpovídající té, která byla v počítači nainstalována původně. Počítač je dodáván s knoflíkovou baterií s lithiovým 3voltovým článkem.

**VAROVÁNÍ!** Počítač obsahuje interní lithiomanganovou baterii. Při nesprávném zacházení s baterií hrozí nebezpečí popálení a poleptání. Riziko zranění je možné snížit dodržováním následujících zásad:

Nepokoušejte se baterii dobíjet.

Nevystavujte ji teplotám vyšším než 60 °C.

Nepokoušejte se baterii rozebírat, drtit, propichovat, zkratovat její kontakty nebo ji vystavovat vlivu vody nebo ohně.

Při výměně baterie používejte pouze náhradní díl společnosti HP určený pro tento výrobek.

**UPOZORNĚNÍ:** Před výměnou baterie je důležité vytvořit zálohu nastavení počítače v paměti CMOS. Při vyjmutí nebo výměně baterie budou nastavení v paměti CMOS vymazána. Další informace o zálohování nastavení CMOS naleznete v *Příručce k nástroji Computer Setup (F10)*.

Statická elektřina může způsobit poškození elektronických součástí počítače nebo přídavného zařízení. Před prováděním následujících postupů se proto dotkněte uzemněného kovového předmětu. Odstraníte tak elektrostatický náboj.

**POZNÁMKA:** Životnost lithiové baterie bude delší, pokud bude počítač zapojen do elektrické zásuvky. Lithiová baterie se používá pouze v případě, že počítač NENÍ připojen ke zdroji střídavého napájení.

Společnost HP podporuje recyklaci použité elektroniky, originálních tiskových kazet HP a dobíjecích baterií. Další informace o recyklačních programech naleznete na adrese [http://www.hp.com/recycle.](http://www.hp.com/recycle)

- **1.** Odstraňte/odpojte veškerá bezpečnostní zařízení, která brání otevření počítače.
- **2.** Vyjměte z počítače všechna vyměnitelná média, jako jsou diskety nebo kompaktní disky.
- **3.** Pomocí operačního systému počítač řádně vypněte a potom vypněte všechna externí zařízení.
- **4.** Odpojte napájecí kabel ze zásuvky a odpojte všechna externí zařízení.
- **UPOZORNĚNÍ:** Pokud je systém připojen k aktivní zásuvce střídavého proudu, je systémová deska neustále pod proudem, a to bez ohledu na stav počítače (zapnuto/vypnuto). Aby nedošlo k poškození vnitřních součástí počítače, je nutné kabel napájení odpojit.
- **5.** Je-li počítač umístěn na podstavci, sundejte jej z podstavce.
- **6.** Sejměte kryt počítače.
- **7.** Na systémové desce najděte baterii a držák baterie.
- **POZNÁMKA:** U některých modelů počítačů je k získání přístupu k baterii třeba vyjmout určitou vnitřní součást.
- **8.** Podle následujících pokynů (v závislosti na typu držáku baterie na systémové desce) výměnu baterie dokončete.

#### **Typ 1**

**a.** Vyjměte baterii z držáku.

**Obrázek B-1** Vyjmutí knoflíkové baterie (typ 1)

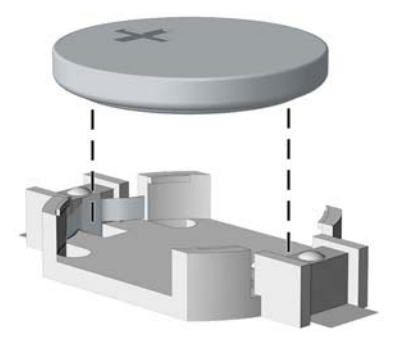

**b.** Zasuňte novou baterii do držáku. Kladný pól musí být nahoře. Držák baterii automaticky zajistí ve správné poloze.

#### **Typ 2**

- **a.** Uvolněte baterii z držáku stlačením kovové západky vyčnívající nad jedním okrajem baterie. Jakmile se baterie uvolní, vytáhněte ji (1).
- **b.** Chcete-li vložit novou baterii, zasuňte jeden její okraj pod okraj držáku. Kladný pól musí být nahoře. Zatlačte na druhý okraj baterie tak, aby západka zaklapla (2).

**Obrázek B-2** Vyjmutí a výměna knoflíkové baterie (typ 2)

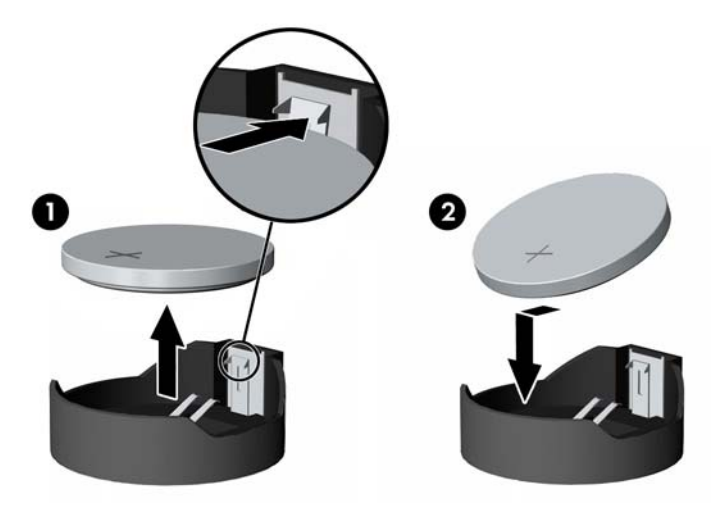

**Typ 3**

**a.** Odtáhněte svorku (1), která baterii zajišťuje v držáku, směrem dozadu a vyjměte baterii (2).

**b.** Vložte novou baterii a znovu ji upevněte v držáku.

**Obrázek B-3** Vyjmutí knoflíkové baterie (typ 3)

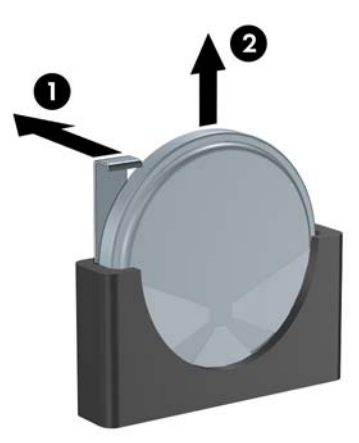

- **POZNÁMKA:** Po výměně baterie proveďte následující kroky.
- **9.** Nasaďte kryt počítače zpět.
- **10.** Pokud se počítač nacházel na podstavci, umístěte jej zpět na podstavec.
- **11.** Zapojte napájecí kabel a zapněte počítač.
- **12.** Pomocí nástroje Computer Setup znovu nastavte datum a čas, hesla a všechna speciální nastavení systému. Další informace naleznete v *Příručce k nástroji Computer Setup (F10)*.
- **13.** Uzamkněte veškerá bezpečnostní zařízení, která jste odemkli při odstraňování krytu počítače.

# <span id="page-62-0"></span>**C Externí bezpečnostní zařízení**

**POZNÁMKA:** Informace o funkcích zabezpečení dat naleznete v *Příručce k nástroji Computer Setup (F10)*, v *Příručce správy stolního počítače* a v *Příručce správce zabezpečení HP ProtectTools* (pouze některé modely) na adrese [http://www.hp.com.](http://www.hp.com)

# **Instalace bezpečnostního zámku**

K zabezpečení počítače lze použít bezpečnostní zámky zobrazené níže a na následujících stranách.

### **Lankový zámek**

**Obrázek C-1** Instalace lankového zámku

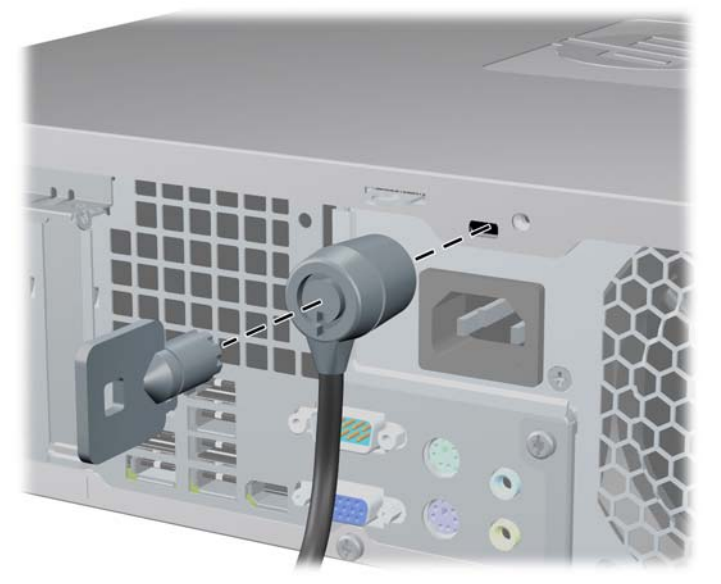

## <span id="page-63-0"></span>**Visací zámek**

**Obrázek C-2** Instalace visacího zámku

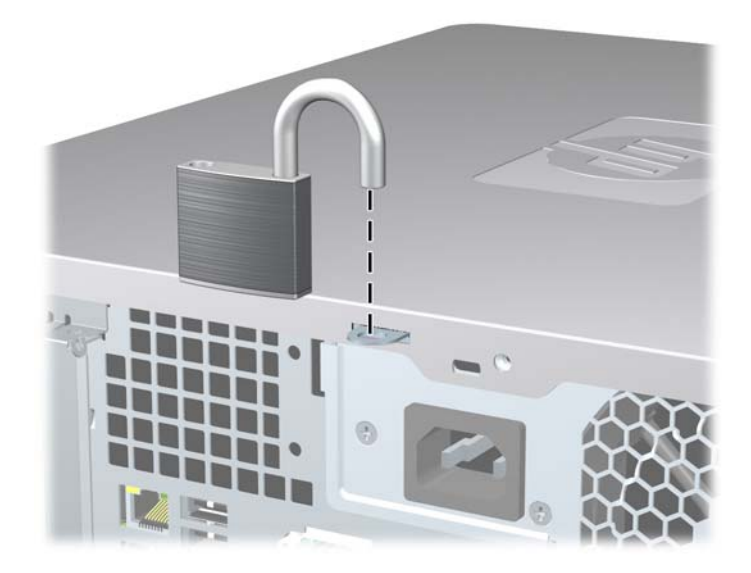

### <span id="page-64-0"></span>**Bezpečnostní zámek pro kancelářské počítače HP**

**1.** Připevněte bezpečnostní kabel smyčkou k nějakému pevnému objektu.

**Obrázek C-3** Připevnění kabelu k nepohyblivému objektu

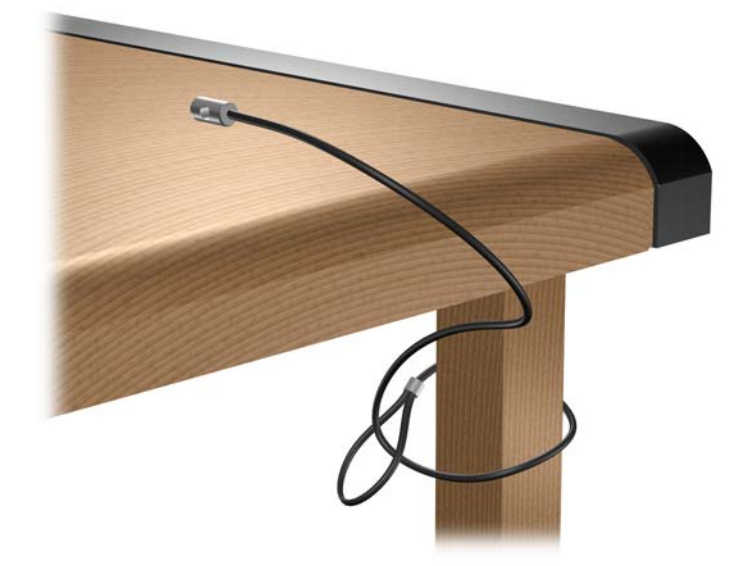

**2.** Protáhněte zámkem kabel myši a klávesnice.

**Obrázek C-4** Protažení kabelů klávesnice a myši

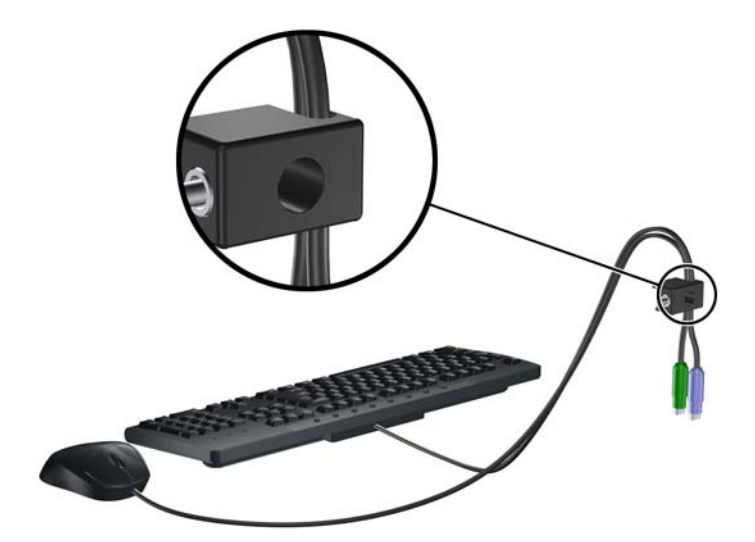

**3.** Dodaným šroubem přišroubujte zámek k rámu.

**Obrázek C-5** Přichycení zámku k rámu

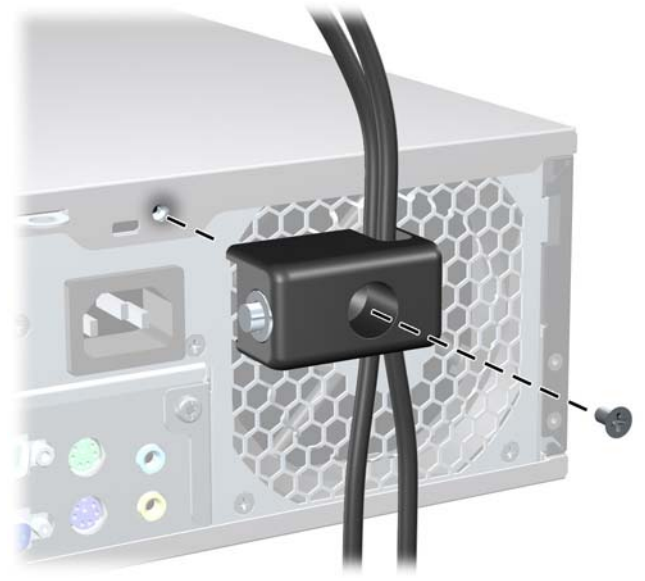

**4.** Vložte zástrčku bezpečnostního kabelu do zámku (1) a zámek zavřete stisknutím tlačítka (2).

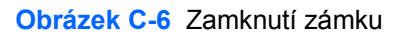

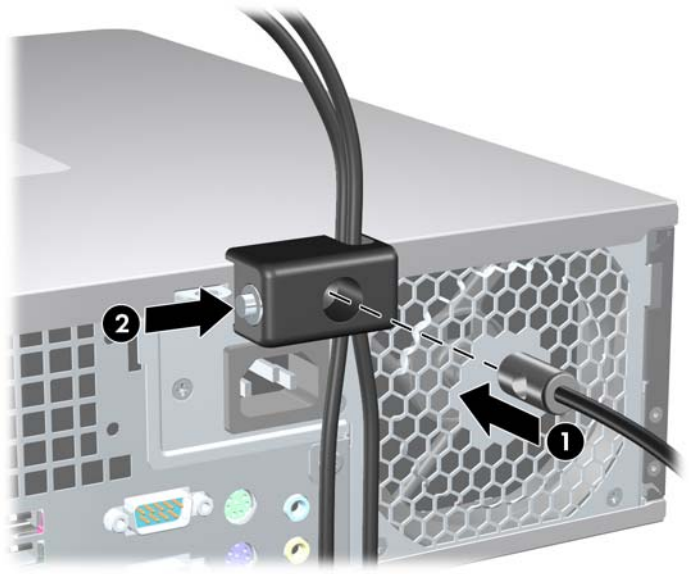

## <span id="page-66-0"></span>**Zabezpečení čelního panelu**

Přední panel lze uzamknout na místě nainstalováním bezpečnostního šroubu od společnosti HP.

Bezpečnostní šroub se nachází na vedení větráku uvnitř rámu. Chcete-li uzamknout přední panel, odeberte bezpečnostní šroub z vedení větráku (1) a nainstalujte jej skrz rám do předního panelu (2).

**Obrázek C-7** Instalace bezpečnostního šroubu předního panelu

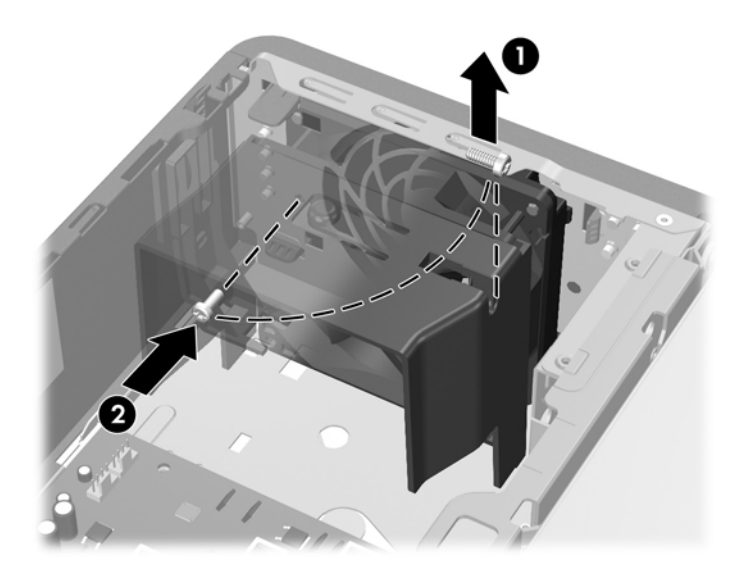

# <span id="page-67-0"></span>**D Elektrostatický výboj**

Elektrostatický výboj způsobený dotykem ruky nebo jiného vodiče může poškodit systémové desky nebo jiná zařízení citlivá na statickou elektřinu. Takové poškození může snížit životnost zařízení.

# **Ochrana před poškozením statickou elektřinou**

Poškození statickou elektřinou můžete předejít dodržováním následujících pokynů:

- Při přepravě a skladování uchovávejte součásti citlivé na statickou elektřinu v antistatických obalech a nedotýkejte se jich.
- Součásti uchovávejte v antistatických obalech až do vybalení na pracovištích s antistatickou ochranou.
- Před vybalením z antistatických obalů položte součásti na uzemněný povrch.
- Nedotýkejte se kolíků, vodičů ani obvodů.
- Při manipulaci se součástmi buďte vždy řádně uzemněni.

## **Metody uzemnění**

Existuje několik metod uzemnění. Při manipulaci se součástmi citlivými na statickou elektřinu nebo jejich instalaci použijte některé z následujících postupů:

- Použijte pásek na zápěstí spojený uzemňovacím kabelem s uzemněnou pracovní stanicí nebo rámem počítače. Zápěstní pásky jsou pružné řemínky, jejichž zemnicí kabely mají minimální odpor 1 megaohm +/– 10 %. Správného uzemnění dosáhnete nošením pásku přímo na kůži.
- Na pracovištích, kde se většinou stojí a chodí, použijte speciální pásky na kotníky, chodidla či boty. Pokud stojíte na vodivé podlaze nebo rozptylovacích podložkách, použijte antistatické pásky na obou nohou.
- Používejte vodivé pracovní nástroje.
- Používejte přenosnou sadu nástrojů se skládací podložkou pro rozptýlení elektrostatického náboje.

Nemáte-li k dispozici žádný z uvedených nástrojů pro řádné uzemnění, obraťte se na autorizovaného prodejce nebo poskytovatele služeb společnosti HP.

**E** POZNÁMKA: Další informace související se statickou elektřinou můžete získat u autorizovaného prodejce nebo poskytovatele služeb společnosti HP.

# <span id="page-68-0"></span>**E Pokyny k práci s počítačem, běžná péče o počítač a příprava k přepravě**

# **Pokyny k práci s počítačem a běžná péče**

Správná instalace a péče o počítač a monitor se řídí následujícími pokyny:

- Chraňte počítač před nadměrnou vlhkostí, přímým slunečním světlem a extrémním teplem nebo chladem.
- Počítač musí stát na pevné rovné ploše. Na všech stranách počítače s otvory pro ventilaci a nad monitorem ponechejte nejméně 10,2 cm volného prostoru, aby bylo zajištěno dostatečné proudění vzduchu.
- Nebraňte proudění vzduchu do počítače blokováním vzduchových otvorů. Neumísťujte klávesnici s vysunutými nožkami přímo před čelní část počítače v konfiguraci desktop, protože byste tím také omezili proudění vzduchu.
- Nikdy nezapínejte počítač s odkrytým přístupovým panelem nebo jakýmkoli krytem rozšiřovacích slotů.
- Neskládejte počítače na sebe ani je neumísťujte vedle sebe natolik blízko, aby v prostoru mezi nimi proudil zahřátý vzduch z jejich ventilačního systému.
- Pokud má být počítač umístěn do samostatné přihrádky, musí mít přihrádka ventilační otvory pro přívod a odvod vzduchu a musí být dodrženy stejné provozní pokyny, které jsou uvedeny výše.
- Zabraňte vniknutí tekutin do počítače a klávesnice.
- Nezakrývejte ničím větrací otvory monitoru.
- V operačním systému nainstalujte nebo zapněte funkce řízení spotřeby nebo jiný software, včetně úsporného režimu.
- Před prováděním následujících činností počítač vždy vypněte:
	- Pokud chcete otřít vnější povrch počítače, použijte měkkou, navlhčenou prachovku. Při použití čisticích prostředků může dojít k poškození barvy nebo povrchu.
	- Občas vyčistěte všechny větrací otvory na všech stranách počítače. Vlákna, prach a jiné nečistoty je mohou zablokovat a omezit proudění vzduchu.

# <span id="page-69-0"></span>**Bezpečnostní opatření při používání optické jednotky**

Při provozu nebo čištění optické jednotky dodržujte následující pravidla:

### **Provoz**

- Za provozu jednotkou nehýbejte. Mohlo by dojít k chybě při čtení.
- Nevystavujte jednotku náhlým změnám teploty, protože by uvnitř jednotky mohlo docházet ke kondenzaci vodní páry. Dojde-li při provozu jednotky k náhlé změně teploty, vyčkejte před vypnutím napájení alespoň jednu hodinu. Budete-li pracovat s jednotkou bezprostředně po změně teploty, může dojít k chybě při čtení.
- Nevystavuje jednotku vysokým teplotám nebo vlhkosti, mechanickým vibracím ani přímému slunečnímu světlu.

# **Čištění**

- Panel a ovládací prvky čistěte suchou měkkou prachovkou nebo měkkou prachovkou mírně navlhčenou ve slabém saponátovém roztoku. Nikdy nestříkejte čisticí roztoky přímo na jednotku.
- Nepoužívejte žádné druhy rozpouštědel, jako je líh nebo benzen. Mohlo by dojít k poškození povrchu.

### **Bezpečnost**

Dostane-li se do jednotky cizí předmět nebo tekutina, ihned vypněte počítač a nechte jej zkontrolovat u autorizovaného poskytovatele služeb společnosti HP.

# **Příprava k přepravě**

Při přípravě počítače k přepravě postupujte podle těchto pokynů:

- **1.** Soubory z pevného disku zálohujte na disky PD, páskové kazety, disky CD nebo diskety. Záložní médium nesmí být během skladování nebo přepravy vystaveno elektrickým ani magnetickým impulsům.
- **EY POZNÁMKA:** Pevný disk se při vypnutí napájení systému automaticky zablokuje.
- **2.** Vyjměte a uschovejte veškerá vyměnitelná média.
- **3.** Vložte do disketové jednotky prázdnou disketu. Tím jednotku ochráníte během přepravy. Použijte disketu, na které nejsou uložena data.
- **4.** Vypněte počítač a externí zařízení.
- **5.** Odpojte napájecí kabel z elektrické zásuvky a potom od počítače.
- **6.** Odpojte součásti systému a externí zařízení od zdrojů napájení a potom od počítače.
- **POZNÁMKA:** Před přepravou počítače zkontrolujte, zda jsou všechny desky řádně usazeny a zajištěny ve slotech.
- **7.** Zabalte součásti systému a externí zařízení do původních nebo podobných obalů a dostatečným množstvím výplňového materiálu je zabezpečte před nárazy.

# **Rejstřík**

### **B**

bezpečnostní klíč [9](#page-14-0)

### **Č**

čelní panel zabezpečení [61](#page-66-0) čelní záslepek nasazení [15](#page-20-0) odstranění [13](#page-18-0) odstranění záslepek [14](#page-19-0) čtečka mediálních karet instalace [40](#page-45-0) odstranění [37](#page-42-0) vlastnosti [3](#page-8-0)

### **D**

disketová jednotka instalace [40](#page-45-0) odstranění [37](#page-42-0)

### **E**

elektrostatický výboj, ochrana před poškozením [62](#page-67-0)

### **I**

instalace baterie [54](#page-59-0) bezpečnostní zámky [57](#page-62-0) čtečka mediálních karet [40](#page-45-0) disketová jednotka [40](#page-45-0) kabely jednotek [29](#page-34-0) optická jednotka [34](#page-39-0) paměť [18](#page-23-0) pevný disk [43](#page-48-0) rozšiřovací karta [22](#page-27-0) vodicí šrouby [29](#page-34-0) vyměnitelný pevný disk [47](#page-52-0)

### **J**

jednotky instalace [29](#page-34-0) připojení kabelů [29](#page-34-0) umístění [27](#page-32-0)

### **K**

karta PCI [22,](#page-27-0) [25](#page-30-0) karta PCI Express [22](#page-27-0) Karta PCI Express [25](#page-30-0) klávesa s logem Windows [6](#page-11-0) klávesnice konektor [4](#page-9-0) součásti [5](#page-10-0) konektor linkového vstupu [4](#page-9-0) konektor linkového výstupu [4](#page-9-0) konektor mikrofonu [2](#page-7-0) konektor myši [4](#page-9-0) konektor pro monitor DisplayPort [4](#page-9-0) VGA [4](#page-9-0) konektor pro sluchátka [2](#page-7-0) konektory pro zvukový signál [2](#page-7-0), [4](#page-9-0) kryt počítače uzamknutí a odemknutí [9,](#page-14-0) [57](#page-62-0) kryt rozšiřovacího slotu nasazení [26](#page-31-0) odstranění [24](#page-29-0)

### **O**

odemknutí krytu počítače [9](#page-14-0), [57](#page-62-0) odstranění baterie [54](#page-59-0) čelní záslepek [13](#page-18-0) čtečka mediálních karet [37](#page-42-0) disketová jednotka [37](#page-42-0) karta PCI [25](#page-30-0) karta PCI Express [25](#page-30-0) kryt rozšiřovacího slotu [24](#page-29-0)

optická jednotka [32](#page-37-0) pevný disk [43](#page-48-0) rozšiřovací karta [22](#page-27-0) Zámek Smart Cover Lock [9](#page-14-0) záslepky [14](#page-19-0) optická jednotka bezpečnostní opatření [64](#page-69-0) čištění [64](#page-69-0) instalace [34](#page-39-0) odstranění [32](#page-37-0)

### **P**

paměť instalace [18](#page-23-0) osazení zásuvek [19](#page-24-0) specifikace [18](#page-23-0) paměťové moduly DIMM. *Viz* paměť pevný disk instalace [43](#page-48-0) Instalace další jednotky [40](#page-45-0) odstranění [43](#page-48-0) počítač technické údaje [52](#page-57-0) pokyny k instalaci [8](#page-13-0) pokyny k práci s počítačem [63](#page-68-0) pokyny k větrání [63](#page-68-0) poloha tower [16](#page-21-0) porty USB přední panel [2](#page-7-0) zadní panel [4](#page-9-0) připojení jednotek k systémové desce [31](#page-36-0) připojení kabelů jednotek [29](#page-34-0) příprava k přepravě [64](#page-69-0) přístupový panel nasazení [12](#page-17-0) sejmutí [11](#page-16-0)

### **R**

rozši řovací karta instalace [22](#page-27-0) odstran ění [22](#page-27-0) umíst ění slot ů [22](#page-27-0)

### **S**

sejmutí přístupový panel [11](#page-16-0) sériový konektor [4](#page-9-0) sí ťový konektor [4](#page-9-0) sou části p ředního panelu [2](#page-7-0) sou části zadního panelu [4](#page-9-0) specifikace paměť [18](#page-23-0) po číta č [52](#page-57-0)

### **T**

technické údaje po číta č [52](#page-57-0)

### **U**

umíst ění ID produktu [7](#page-12-0) umíst ění sériového čísla [7](#page-12-0)

### **V**

vodicí šrouby [29](#page-34-0) vým ěna baterie [54](#page-59-0) vym ěnitelný pevný disk nasazení [47](#page-52-0)

### **Z**

zabezpe čení bezpe čnostní zámek pro kancelá řské po číta če HP [59](#page-64-0) čelní panel [61](#page-66-0) lankový zámek [57](#page-62-0) visací zámek [58](#page-63-0) zámek Smart Cover Lock [9](#page-14-0) zámek Smart Cover Lock [9](#page-14-0) zámky bezpe čnostní zámek pro kancelá řské po číta če HP [59](#page-64-0) čelní panel [61](#page-66-0) lankový zámek [57](#page-62-0) visací zámek [58](#page-63-0) zámek Smart Cover Lock [9](#page-14-0) zdroj napájení [52](#page-57-0)